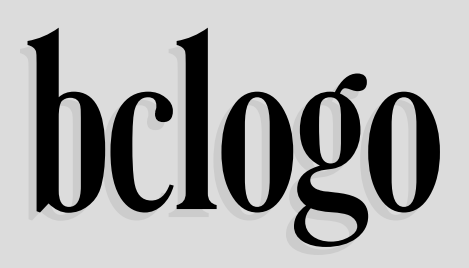

Extension ETEX pour la réalisation de boîtes colorées avec logos

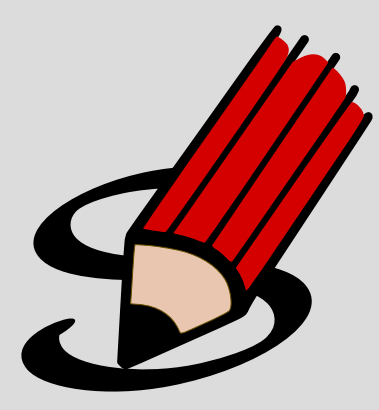

**Contributeurs** Patrick FRADIN Maxime CHUPIN **Email** <notezik@gmail.com>

Version 3.0 du 15 octobre 2011 <http://melusine.eu.org/syracuse/G/bclogo/>

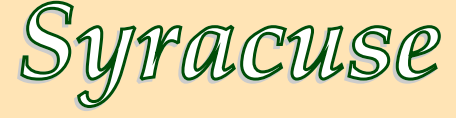

#### **Résumé**

Cette extension pour le format ETEX permet la création, via Pstricks ou Tikz, de boîtes colorées avec un logo, un titre et une couleur de fond. Depuis la version 3.0, bclogo se base sur l'extension mdframed de Marco DANIEL et Elke SCHUBERT pour permettre aux boîtes de se couper lors de changement de page.

Nous tenons à remercier Jean-Michel SARLAT pour la mise à disposition des outils de développement sur le serveur Syracuse <http://melusine.eu.org/syracuse/G/bclogo/>, en particulier les dépots git, mais aussi pour tout le travail de « mise en forme » qu'il réalise.

# **Table des matières**

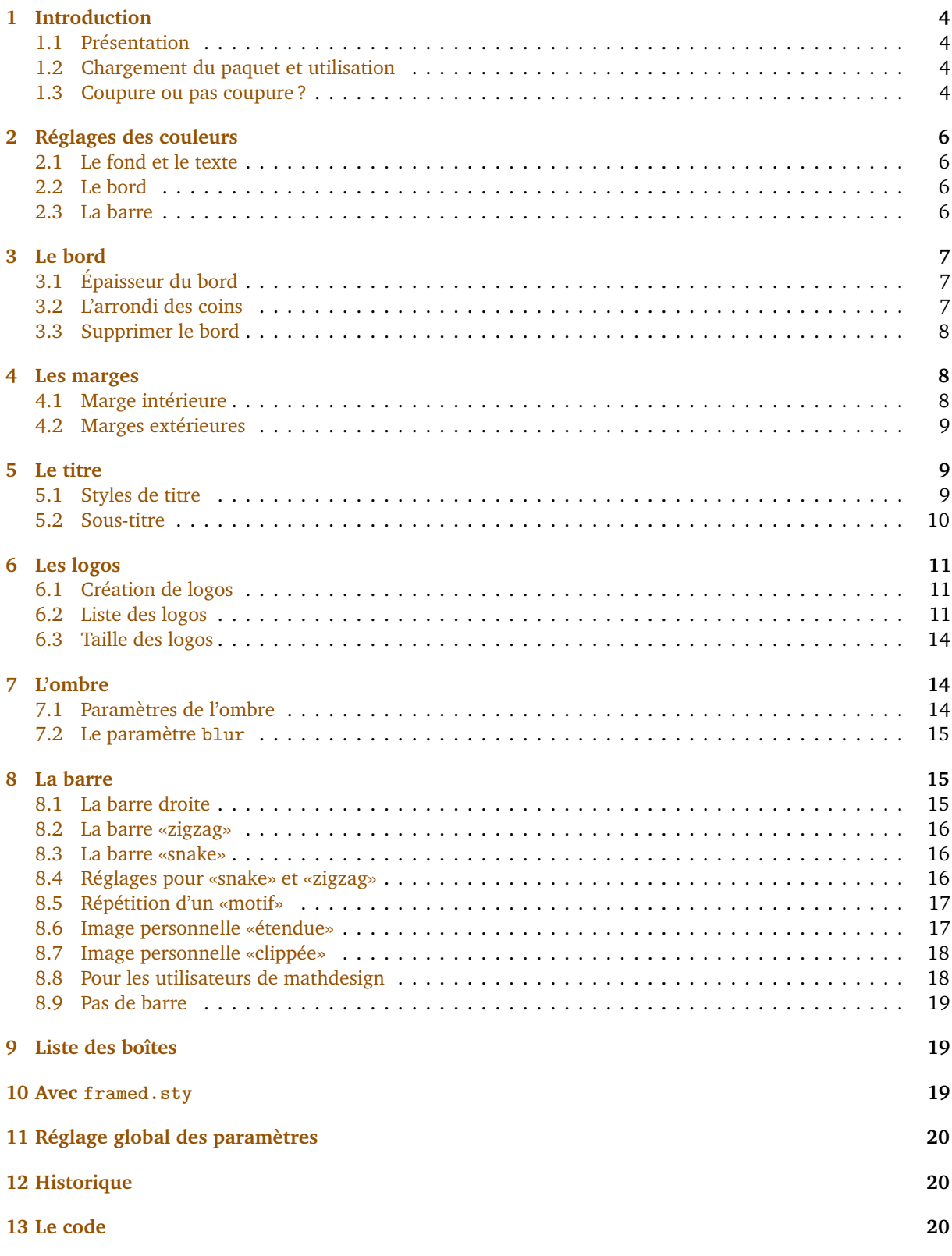

# <span id="page-3-0"></span>**1 Introduction**

## <span id="page-3-1"></span>**1.1 Présentation**

Ce paquet a été créé pour faciliter la fabrication de boîtes colorées plus ou moins complexes disposant d'un titre, d'un logo et d'une couleur de fond pour une mise en relief du contenu. Depuis la version 2.0, bclogo s'appuie sur Pstricks **ou** sur tikz <sup>[1](#page-3-4)</sup>. Ce paquet utilise xkeyval pour la gestion des paramètres. Pour son bon fonctionnement, il est nécessaire d'avoir les extensions suivants installées sur votre machine :

<span id="page-3-6"></span>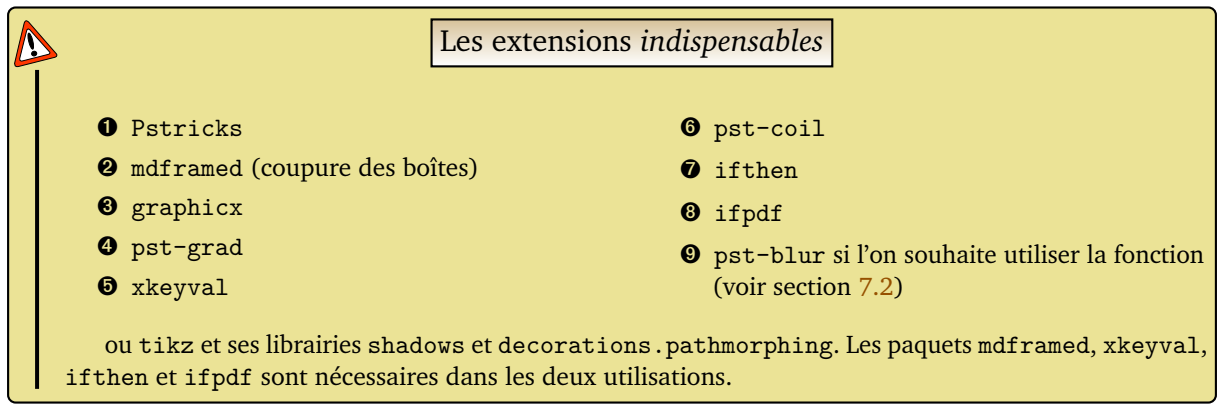

# <span id="page-3-2"></span>**1.2 Chargement du paquet et utilisation**

Depuis la version 2.0 de bclogo, le chargement s'effectue avec deux options, soit on utilise pstricks (par défaut)<sup>[2](#page-3-5)</sup> soit tikz. Ceci s'effectue dans le préambule du document  $E$  EX :

```
\usepackage[tikz]{bclogo} ou \usepackage[pstricks]{bclogo}.
```
**Remarque** : La syntaxe \usepackage{bclogo} est équivalente à \usepackage[pstricks]{bclogo}.

Quelle que soit l'option de chargement choisie, la syntaxe pour la création de boîtes est la même. Voici l'environnement pour réaliser une boîte (tous les réglages se font dans l'argument optionnel) :

> \begin{bclogo}[<options>]{Titre} Corps de la boite... \end{bclogo}

# <span id="page-3-3"></span>**1.3 Coupure ou pas coupure ?**

Depuis la version 3.0, bclogo utilise le paquet *mdframed* qui autorise les coupures de boîtes en fin de page (ce qui n'était pas le cas auparavant). Les macros de ce paquet liées à l'affichage des boîtes, ont été redéfinies pour ajouter le titre, le logo, la barre et l'ombre éventuelle. Ces modifications sont dans les fichiers *bclogoMdframedTikz.tex* et *bclogoMdframedPst.tex*, ceux-ci sont chargés juste après *mdframed*.

# <span id="page-3-7"></span>**Code**

Ð Ð Ð Ð Ð Ð

```
\begin{bclogo}[logo=\bcplume,couleur=AliceBlue,blur,epBord=0.8,couleurOmbre=gray,barre=wave,%
                couleurBarre=red]{Exemple de coupure}%
\lipsum[1-13]
\end{bclogo}
```
#### **Résultat**:

Ð Ð Ð Ð Ð Ð Ð Ð Ð Ð Ð

#### <span id="page-3-8"></span>**Exemple de coupure**

Lorem ipsum dolor sit amet, consectetuer adipiscing elit. Ut purus elit, vestibulum ut, placerat ac, adipiscing vitae, felis. Curabitur dictum gravida mauris. Nam arcu libero, nonummy eget, consectetuer id, vulputate a, magna. Donec vehicula augue eu neque. Pellentesque habitant morbi tristique senectus et netus et malesuada fames ac turpis egestas. Mauris ut leo. Cras viverra metus rhoncus sem. Nulla et lectus vestibulum urna fringilla ultrices. Phasellus eu tellus sit amet tortor gravida placerat. Integer sapien est, iaculis in, pretium quis, viverra ac, nunc. Praesent eget sem vel leo ultrices bibendum.

<span id="page-3-4"></span><sup>1.</sup> Ceci grâce à Patrick FRADIN

<span id="page-3-5"></span><sup>2.</sup> Sur un conseil d'Herbert VOSS qui vérifie à chaque nouvelle version le code, merci à lui.

Ð Ð Ð Ð Ð Ð Ð Ð Ð Ð Ð Ð Ð Ð Ð Ð Ð Ð Ð Ð Ð Ð Ð Ð Ð Ð Ð Ð Ð Ð Ð Ð Ð Ð Ð Ð Ð Ð Ð Ð Ð Ð Ð Ð Ð Ð Ð Ð Ð Ð Ð Ð Ð Ð Ð Ð Ð Ð Ð Ð Ð Ð Ð Ð Ð Ð Ð Ð Ð Ð Ð Ð Ð Ð Ð Ð Ð Ð Ð Ð Ð Ð Ð Ð Ð Ð Ð Ð Ð Ð Ð Ð Ð Ð Ð Ð Ð Ð Ð Ð Ð Ð Ð Ð Ð Ð Ð Ð Ð Ð Aenean faucibus. Morbi dolor nulla, malesuada eu, pulvinar at, mollis ac, nulla. Curabitur auctor semper nulla. Donec varius orci eget risus. Duis nibh mi, congue eu, accumsan eleifend, sagittis quis, diam. Duis eget orci sit amet orci dignissim rutrum.

Nam dui ligula, fringilla a, euismod sodales, sollicitudin vel, wisi. Morbi auctor lorem non justo. Nam lacus libero, pretium at, lobortis vitae, ultricies et, tellus. Donec aliquet, tortor sed accumsan bibendum, erat ligula aliquet magna, vitae ornare odio metus a mi. Morbi ac orci et nisl hendrerit mollis. Suspendisse ut massa. Cras nec ante. Pellentesque a nulla. Cum sociis natoque penatibus et magnis dis parturient montes, nascetur ridiculus mus. Aliquam tincidunt urna. Nulla ullamcorper vestibulum turpis. Pellentesque cursus luctus mauris.

Nulla malesuada porttitor diam. Donec felis erat, congue non, volutpat at, tincidunt tristique, libero. Vivamus viverra fermentum felis. Donec nonummy pellentesque ante. Phasellus adipiscing semper elit. Proin fermentum massa ac quam. Sed diam turpis, molestie vitae, placerat a, molestie nec, leo. Maecenas lacinia. Nam ipsum ligula, eleifend at, accumsan nec, suscipit a, ipsum. Morbi blandit ligula feugiat magna. Nunc eleifend consequat lorem. Sed lacinia nulla vitae enim. Pellentesque tincidunt purus vel magna. Integer non enim. Praesent euismod nunc eu purus. Donec bibendum quam in tellus. Nullam cursus pulvinar lectus. Donec et mi. Nam vulputate metus eu enim. Vestibulum pellentesque felis eu massa.

Quisque ullamcorper placerat ipsum. Cras nibh. Morbi vel justo vitae lacus tincidunt ultrices. Lorem ipsum dolor sit amet, consectetuer adipiscing elit. In hac habitasse platea dictumst. Integer tempus convallis augue. Etiam facilisis. Nunc elementum fermentum wisi. Aenean placerat. Ut imperdiet, enim sed gravida sollicitudin, felis odio placerat quam, ac pulvinar elit purus eget enim. Nunc vitae tortor. Proin tempus nibh sit amet nisl. Vivamus quis tortor vitae risus porta vehicula.

Fusce mauris. Vestibulum luctus nibh at lectus. Sed bibendum, nulla a faucibus semper, leo velit ultricies tellus, ac venenatis arcu wisi vel nisl. Vestibulum diam. Aliquam pellentesque, augue quis sagittis posuere, turpis lacus congue quam, in hendrerit risus eros eget felis. Maecenas eget erat in sapien mattis porttitor. Vestibulum porttitor. Nulla facilisi. Sed a turpis eu lacus commodo facilisis. Morbi fringilla, wisi in dignissim interdum, justo lectus sagittis dui, et vehicula libero dui cursus dui. Mauris tempor ligula sed lacus. Duis cursus enim ut augue. Cras ac magna. Cras nulla. Nulla egestas. Curabitur a leo. Quisque egestas wisi eget nunc. Nam feugiat lacus vel est. Curabitur consectetuer.

Suspendisse vel felis. Ut lorem lorem, interdum eu, tincidunt sit amet, laoreet vitae, arcu. Aenean faucibus pede eu ante. Praesent enim elit, rutrum at, molestie non, nonummy vel, nisl. Ut lectus eros, malesuada sit amet, fermentum eu, sodales cursus, magna. Donec eu purus. Quisque vehicula, urna sed ultricies auctor, pede lorem egestas dui, et convallis elit erat sed nulla. Donec luctus. Curabitur et nunc. Aliquam dolor odio, commodo pretium, ultricies non, pharetra in, velit. Integer arcu est, nonummy in, fermentum faucibus, egestas vel, odio.

Sed commodo posuere pede. Mauris ut est. Ut quis purus. Sed ac odio. Sed vehicula hendrerit sem. Duis non odio. Morbi ut dui. Sed accumsan risus eget odio. In hac habitasse platea dictumst. Pellentesque non elit. Fusce sed justo eu urna porta tincidunt. Mauris felis odio, sollicitudin sed, volutpat a, ornare ac, erat. Morbi quis dolor. Donec pellentesque, erat ac sagittis semper, nunc dui lobortis purus, quis congue purus metus ultricies tellus. Proin et quam. Class aptent taciti sociosqu ad litora torquent per conubia nostra, per inceptos hymenaeos. Praesent sapien turpis, fermentum vel, eleifend faucibus, vehicula eu, lacus.

Pellentesque habitant morbi tristique senectus et netus et malesuada fames ac turpis egestas. Donec odio elit, dictum in, hendrerit sit amet, egestas sed, leo. Praesent feugiat sapien aliquet odio. Integer vitae justo. Aliquam vestibulum fringilla lorem. Sed neque lectus, consectetuer at, consectetuer sed, eleifend ac, lectus. Nulla facilisi. Pellentesque eget lectus. Proin eu metus. Sed porttitor. In hac habitasse platea dictumst. Suspendisse eu lectus. Ut mi mi, lacinia sit amet, placerat et, mollis vitae, dui. Sed ante tellus, tristique ut, iaculis eu, malesuada ac, dui. Mauris nibh leo, facilisis non, adipiscing quis, ultrices a, dui.

Morbi luctus, wisi viverra faucibus pretium, nibh est placerat odio, nec commodo wisi enim eget quam. Quisque libero justo, consectetuer a, feugiat vitae, porttitor eu, libero. Suspendisse sed mauris vitae elit sollicitudin malesuada. Maecenas ultricies eros sit amet ante. Ut venenatis velit. Maecenas sed mi eget dui varius euismod. Phasellus aliquet volutpat odio. Vestibulum ante ipsum primis in faucibus orci luctus et ultrices posuere cubilia Curae; Pellentesque sit amet pede ac sem eleifend consectetuer. Nullam elementum, urna vel imperdiet sodales, elit ipsum pharetra ligula, ac pretium ante justo a nulla. Curabitur tristique arcu eu metus. Vestibulum lectus. Proin mauris. Proin eu nunc eu urna hendrerit faucibus. Aliquam auctor, pede consequat laoreet varius, eros tellus scelerisque quam, pellentesque hendrerit ipsum dolor sed augue. Nulla nec lacus.

Ð Ð Ð Ð Ð Ð Ð Ð Ð Ð Ð Ð Ð Ð Ð Ð Ð Ð Ð Ð Ð Ð Ð Ð Ð Ð Ð Ð Ð Ð Ð Ð Ð Ð Ð Ð Ð Ð Ð

Suspendisse vitae elit. Aliquam arcu neque, ornare in, ullamcorper quis, commodo eu, libero. Fusce sagittis erat at erat tristique mollis. Maecenas sapien libero, molestie et, lobortis in, sodales eget, dui. Morbi ultrices rutrum lorem. Nam elementum ullamcorper leo. Morbi dui. Aliquam sagittis. Nunc placerat. Pellentesque tristique sodales est. Maecenas imperdiet lacinia velit. Cras non urna. Morbi eros pede, suscipit ac, varius vel, egestas non, eros. Praesent malesuada, diam id pretium elementum, eros sem dictum tortor, vel consectetuer odio sem sed wisi.

Sed feugiat. Cum sociis natoque penatibus et magnis dis parturient montes, nascetur ridiculus mus. Ut pellentesque augue sed urna. Vestibulum diam eros, fringilla et, consectetuer eu, nonummy id, sapien. Nullam at lectus. In sagittis ultrices mauris. Curabitur malesuada erat sit amet massa. Fusce blandit. Aliquam erat volutpat. Aliquam euismod. Aenean vel lectus. Nunc imperdiet justo nec dolor.

Etiam euismod. Fusce facilisis lacinia dui. Suspendisse potenti. In mi erat, cursus id, nonummy sed, ullamcorper eget, sapien. Praesent pretium, magna in eleifend egestas, pede pede pretium lorem, quis consectetuer tortor sapien facilisis magna. Mauris quis magna varius nulla scelerisque imperdiet. Aliquam non quam. Aliquam porttitor quam a lacus. Praesent vel arcu ut tortor cursus volutpat. In vitae pede quis diam bibendum placerat. Fusce elementum convallis neque. Sed dolor orci, scelerisque ac, dapibus nec, ultricies ut, mi. Duis nec dui quis leo sagittis commodo.

Aliquam lectus. Vivamus leo. Quisque ornare tellus ullamcorper nulla. Mauris porttitor pharetra tortor. Sed fringilla justo sed mauris. Mauris tellus. Sed non leo. Nullam elementum, magna in cursus sodales, augue est scelerisque sapien, venenatis congue nulla arcu et pede. Ut suscipit enim vel sapien. Donec congue. Maecenas urna mi, suscipit in, placerat ut, vestibulum ut, massa. Fusce ultrices nulla et nisl.

La version 0.9 de *mdframed* propose une option empêchant la coupure de la boîte, cette option est valable avec l'environnement *bclogo*, c'est l'option nobreak=true/false. Par défaut sa valeur est false, ce qui autorise les coupures, pour les empêcher, il suffit de taper nobreak ou bien nobreak=true.

Si votre version de *mdframed* est antérieure à la 0.9, nous vous recommandons vivement de la mettre à jour en téléchargeant la dernière version (archive Zip) sur le CTAN <sup>[3](#page-5-4)</sup>.

# <span id="page-5-0"></span>**2 Réglages des couleurs**

#### <span id="page-5-1"></span>**2.1 Le fond et le texte**

La couleur du fond (blanc par défaut) se définit avec l'option couleur=<macouleur>, et la couleur du texte (noir par défaut) se définit avec l'option couleurTexte=<couleur>. Il est préférable de ne pas fixer la couleur du texte dans l'environnement *bclogo* car en cas de coupure de boîte, seule la première partie aura la bonne couleur.

#### <span id="page-5-2"></span>**2.2 Le bord**

La couleur du cadre (noir par défaut) se définit avec l'option couleurBord=<couleur> [4](#page-5-5)

#### <span id="page-5-3"></span>**2.3 La barre**

La couleur de la barre (noir par défaut) se définit avec l'option couleurBarre=<couleur>. Par exemple :

```
Code
\mathcal{L}Ð
     \begin{bclogo}[couleur=blue!30,couleurTexte=DarkBlue,couleurBord=red!30,
 Ð
 Ð
                     barre=snake,couleurBarre=Maroon]{Mon Titre}
 Ð
    \lipsum[1]
 Ð
 Ð
    \end{bclogo}
```
#### **Résultat**:

#### <span id="page-5-7"></span>**Mon Titre**

Lorem ipsum dolor sit amet, consectetuer adipiscing elit. Ut purus elit, vestibulum ut, placerat ac,

adipiscing vitae, felis. Curabitur dictum gravida mauris. Nam arcu libero, nonummy eget, consectetuer

id, vulputate a, magna. Donec vehicula augue eu neque. Pellentesque habitant morbi tristique senectus

<span id="page-5-5"></span><span id="page-5-4"></span><sup>3.</sup> <http://www.ctan.org/tex-archive/macros/latex/contrib/mdframed>

<sup>4.</sup> Cette nouvelle option a été créée sur la demande de Philippe FORTEMPS.

et netus et malesuada fames ac turpis egestas. Mauris ut leo. Cras viverra metus rhoncus sem. Nulla et lectus vestibulum urna fringilla ultrices. Phasellus eu tellus sit amet tortor gravida placerat. Integer sapien est, iaculis in, pretium quis, viverra ac, nunc. Praesent eget sem vel leo ultrices bibendum. Aenean faucibus. Morbi dolor nulla, malesuada eu, pulvinar at, mollis ac, nulla. Curabitur auctor semper nulla. Donec varius orci eget risus. Duis nibh mi, congue eu, accumsan eleifend, sagittis quis, diam. Duis eget orci sit amet orci dignissim rutrum.

# <span id="page-6-0"></span>**3 Le bord**

#### <span id="page-6-1"></span>**3.1 Épaisseur du bord**

On peut (depuis la version 2.24) régler l'épaisseur du trait de bord (0.4pt par défaut) grâce à l'option epBord=<valeur> (attention, ne pas mettre d'unité). Par exemple :

<span id="page-6-4"></span>**Code**

```
\begin{bclogo}[logo=\bccrayon,epBord=0.2]{Mon titre}
\lipsum[1]
\end{bclogo}
```
**Résultat**:

#### <span id="page-6-5"></span>**Mon titre**

Ð Ð Ð Ð Ð

Lorem ipsum dolor sit amet, consectetuer adipiscing elit. Ut purus elit, vestibulum ut, placerat ac, adipiscing vitae, felis. Curabitur dictum gravida mauris. Nam arcu libero, nonummy eget, consectetuer id, vulputate a, magna. Donec vehicula augue eu neque. Pellentesque habitant morbi tristique senectus et netus et malesuada fames ac turpis egestas. Mauris ut leo. Cras viverra metus rhoncus sem. Nulla et lectus vestibulum urna fringilla ultrices. Phasellus eu tellus sit amet tortor gravida placerat. Integer sapien est, iaculis in, pretium quis, viverra ac, nunc. Praesent eget sem vel leo ultrices bibendum. Aenean faucibus. Morbi dolor nulla, malesuada eu, pulvinar at, mollis ac, nulla. Curabitur auctor semper nulla. Donec varius orci eget risus. Duis nibh mi, congue eu, accumsan eleifend, sagittis quis, diam. Duis eget orci sit amet orci dignissim rutrum.

#### <span id="page-6-2"></span>**3.2 L'arrondi des coins**

On règle la taille de l'arrondi avec l'option arrondi=<va1eur><sup>[5](#page-6-3)</sup>. L'unité est le cm et ne doit pas figurer. Par défaut l'arrondi vaut 0. Exemple :

<span id="page-6-6"></span>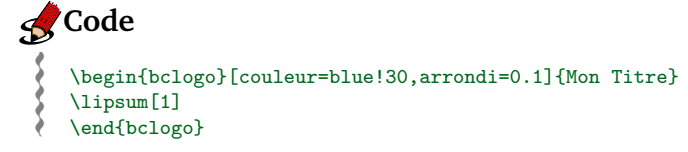

**Résultat**:

#### <span id="page-6-7"></span>**Mon Titre**

Lorem ipsum dolor sit amet, consectetuer adipiscing elit. Ut purus elit, vestibulum ut, placerat ac, adipiscing vitae, felis. Curabitur dictum gravida mauris. Nam arcu libero, nonummy eget, consectetuer id, vulputate a, magna. Donec vehicula augue eu neque. Pellentesque habitant morbi tristique senectus et netus et malesuada fames ac turpis egestas. Mauris ut leo. Cras viverra metus rhoncus sem. Nulla et lectus vestibulum urna fringilla ultrices. Phasellus eu tellus sit amet tortor gravida placerat. Integer sapien est, iaculis in, pretium quis, viverra ac, nunc. Praesent eget sem vel leo ultrices bibendum. Aenean faucibus. Morbi dolor nulla, malesuada eu, pulvinar at, mollis ac, nulla. Curabitur auctor semper nulla. Donec varius orci eget risus. Duis nibh mi, congue eu, accumsan eleifend, sagittis quis, diam. Duis eget orci sit amet orci dignissim rutrum.

<span id="page-6-3"></span><sup>5.</sup> Avant la version 2.22, les arrondis pstricks étaient relatifs, ils sont maintenant absolus.

#### <span id="page-7-0"></span>**3.3 Supprimer le bord**

Par défaut, il y a un trait pour délimiter le bord de la boîte, on peut cependant choisir de ne pas en mettre avec l'option noborder=true (par défaut elle est à false). Par exemple :

# <span id="page-7-4"></span>**Code**

Ð Ð Ð Ð Ð Ð Ð Ð Ð Ð Ð Ð

```
\begin{bclogo}[logo=\bccrayon,noborder=true,barre=wave,couleurBarre=gray]{Mon titre}
 Du texte qui se répète encore et encore pour l'exemple, du texte qui se répète encore
 et encore pour l'exemple, du texte qui se répète encore et encore pour l'exemple.
 Du texte qui se répète encore et encore pour l'exemple, du texte qui se répète encore
 et encore pour l'exemple, du texte qui se répète encore et encore pour l'exemple.
 Du texte qui se répète encore et encore pour l'exemple, du texte qui se répète encore
 et encore pour l'exemple, du texte qui se répète encore et encore pour l'exemple\dots
\end{bclogo}
```
**Résultat**:

## <span id="page-7-5"></span>**Mon** titre

- Ð Ð Ð Du texte qui se répète encore et encore pour l'exemple, du texte qui se répète encore et encore pour l'exemple, du texte qui se répète encore et encore pour l'exemple. Du texte qui se répète encore et encore
- Ð Ð Ð pour l'exemple, du texte qui se répète encore et encore pour l'exemple, du texte qui se répète encore et
- Ð encore pour l'exemple. Du texte qui se répète encore et encore pour l'exemple, du texte qui se répète
- Ð Ð encore et encore pour l'exemple, du texte qui se répète encore et encore pour l'exemple. . .

Cela ne vous dit rien ? Voici un autre exemple, avec de la couleur :

# <span id="page-7-6"></span>**Mon titre**

Lorem ipsum dolor sit amet, consectetuer adipiscing elit. Ut purus elit, vestibulum ut, placerat ac, adipiscing vitae, felis. Curabitur dictum gravida mauris. Nam arcu libero, nonummy eget, consectetuer id, vulputate a, magna. Donec vehicula augue eu neque. Pellentesque habitant morbi tristique senectus et netus et malesuada fames ac turpis egestas. Mauris ut leo. Cras viverra metus rhoncus sem. Nulla et lectus vestibulum urna fringilla ultrices. Phasellus eu tellus sit amet tortor gravida placerat. Integer sapien est, iaculis in, pretium quis, viverra ac, nunc. Praesent eget sem vel leo ultrices bibendum. Aenean faucibus. Morbi dolor nulla, malesuada eu, pulvinar at, mollis ac, nulla. Curabitur auctor semper nulla. Donec varius orci eget risus. Duis nibh mi, congue eu, accumsan eleifend, sagittis quis, diam. Duis eget orci sit amet orci dignissim rutrum.

# <span id="page-7-1"></span>**4 Les marges**

#### <span id="page-7-2"></span>**4.1 Marge intérieure**

On peut régler les marges entre le texte de la boîte et le bord avec l'option marge=<entier>. Cette marge est définie en nombre de points, sa valeur par défaut est 3 (ne pas mettre l'unité). Cette nouvelle option <sup>[6](#page-7-3)</sup> permet, entre autre, de prolonger le texte jusqu'à la marge droite de la page lorsque noborder=true et que la marge extérieure droite est nulle. Par exemple :

## <span id="page-7-7"></span>**Code**

```
Ð
Ð
Ð
Ð
Ð
Ð
Ð
   \begin{bclogo}[logo=\bccrayon,noborder=true,marge=0]{Mon titre}%
   \lipsum[2]
   \end{bclogo}
  \begin{bclogo}[logo=\bccrayon,marge=8]{Mon titre}%
   \lipsum[2]
```
Ð Ð \end{bclogo}

#### **Résultat**:

#### <span id="page-7-8"></span>**Mon titre**

Nam dui ligula, fringilla a, euismod sodales, sollicitudin vel, wisi. Morbi auctor lorem non justo. Nam lacus libero, pretium at, lobortis vitae, ultricies et, tellus. Donec aliquet, tortor sed accumsan bibendum, erat ligula aliquet magna, vitae ornare odio metus a mi. Morbi ac orci et nisl hendrerit mollis. Suspendisse ut

<span id="page-7-3"></span><sup>6.</sup> Due à Patrick FRADIN sur une demande de Gaétan MARRIS

massa. Cras nec ante. Pellentesque a nulla. Cum sociis natoque penatibus et magnis dis parturient montes, nascetur ridiculus mus. Aliquam tincidunt urna. Nulla ullamcorper vestibulum turpis. Pellentesque cursus luctus mauris.

# <span id="page-8-3"></span>**Mon** titre

Nam dui ligula, fringilla a, euismod sodales, sollicitudin vel, wisi. Morbi auctor lorem non justo. Nam lacus libero, pretium at, lobortis vitae, ultricies et, tellus. Donec aliquet, tortor sed accumsan bibendum, erat ligula aliquet magna, vitae ornare odio metus a mi. Morbi ac orci et nisl hendrerit mollis. Suspendisse ut massa. Cras nec ante. Pellentesque a nulla. Cum sociis natoque penatibus et magnis dis parturient montes, nascetur ridiculus mus. Aliquam tincidunt urna. Nulla ullamcorper vestibulum turpis. Pellentesque cursus luctus mauris.

#### <span id="page-8-0"></span>**4.2 Marges extérieures**

Il est possible de laisser une marge à gauche de la boîte et une marge à droite de la boîte. Ces marges sont nulles par défaut et peuvent être mofiées par les options margeG=<valeur> et margeD=<valeur>, l'unité est le centimètre et ne doit pas être précisée. Ces valeurs peuvent être négatives. Exemple :

#### <span id="page-8-4"></span>**Code**

Ð Ð Ð Ð Ð Ð Ð Ð Ð \begin{bclogo}[margeG=-1,margeD=1,couleur=blue!30,blur]{Modification marges}% Du texte qui se répète encore et encore pour l'exemple, du texte qui se répète encore et encore pour l'exemple, du texte qui se répète encore et encore pour l'exemple. Du texte qui se répète encore et encore pour l'exemple, du texte qui se répète encore et encore pour l'exemple, du texte qui se répète encore et encore pour l'exemple\dots \end{bclogo}

#### **Résultat**:

#### <span id="page-8-5"></span>**Modification marges**

Du texte qui se répète encore et encore pour l'exemple, du texte qui se répète encore et encore pour l'exemple, du texte qui se répète encore et encore pour l'exemple. Du texte qui se répète encore et encore pour l'exemple, du texte qui se répète encore et encore pour l'exemple, du texte qui se répète encore et encore pour l'exemple. . .

# <span id="page-8-1"></span>**5 Le titre**

#### <span id="page-8-2"></span>**5.1 Styles de titre**

Il y a deux styles de titre. Celui par défaut (ou avec la commande cadreTitre=false) est celui utilisé pour les boîtes précédentes. On peut cependant le modifier grâce à la commande :

\renewcommand\bcStyleTitre[1]{\hfill\large\textsl{#1}\hfill}

```
Ce qui produit :
```
# <span id="page-8-6"></span>Mon Titre Du texte qui se répète encore et encore pour l'exemple, du texte qui se répète encore et encore pour l'exemple, du texte qui se répète encore et encore pour l'exemple. Du texte qui se répète encore et encore pour l'exemple, du texte qui se répète encore et encore pour l'exemple, du texte qui se répète encore et encore pour l'exemple. . . Par défaut, \bcStyleTitre est définie comme cela : \renewcommand\bcStyleTitre[1]{\large\textbf{#1}}

On peut alors s'amuser à toutes sortes de choses. En voici un exemple :

<span id="page-8-7"></span>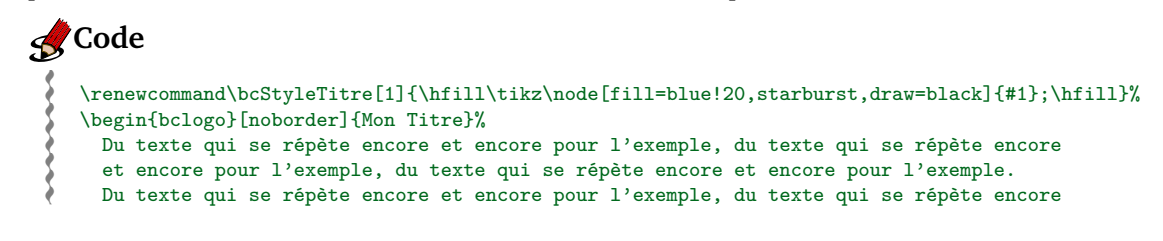

```
Ð
Ð
     et encore pour l'exemple, du texte qui se répète encore et encore pour l'exemple\dots
  \end{bclogo}
```
#### **Résultat**:

# Mon Titre

<span id="page-9-2"></span>Du texte qui se répète encore et encore pour l'exemple, du texte qui se répète encore et encore pour l'exemple, du texte qui se répète encore et encore pour l'exemple. Du texte qui se répète encore et encore pour l'exemple, du texte qui se répète encore et encore pour l'exemple, du texte qui se répète encore et encore pour l'exemple. . .

Le second style, plus élaboré mais non modifiable, est un cadre avec un gradient de couleur *gold*. Ceci s'obtient avec l'option cadreTitre=true.

## <span id="page-9-3"></span>**Code**

Ð Ð Ð Ð Ð Ð Ð Ð Ð

```
\begin{bclogo}[couleur=blue!30,arrondi=0.1,cadreTitre]{Mon Titre}%
 Du texte qui se répète encore et encore pour l'exemple, du texte qui se répète encore
  et encore pour l'exemple, du texte qui se répète encore et encore pour l'exemple.
 Du texte qui se répète encore et encore pour l'exemple, du texte qui se répète encore
 et encore pour l'exemple, du texte qui se répète encore et encore pour l'exemple\dots
\end{bclogo}
```
#### <span id="page-9-4"></span>**Résultat**:

# Mon Titre

Du texte qui se répète encore et encore pour l'exemple, du texte qui se répète encore et encore pour l'exemple, du texte qui se répète encore et encore pour l'exemple. Du texte qui se répète encore et encore pour l'exemple, du texte qui se répète encore et encore pour l'exemple, du texte qui se répète encore et encore pour l'exemple. . .

#### <span id="page-9-0"></span>**5.2 Sous-titre**

Ð Ð Ð Ð

Si on utilise le style de titre sans cadre (*i.e.* le style par défaut) alors on peut définir un sous-titre grâce à la commande sousTitre=<Monsous-titre> [7](#page-9-1) . Par exemple :

# <span id="page-9-5"></span>**Code**

```
\begin{bclogo}[couleur=blue!30,arrondi=0.1,sousTitre=Sous-titre]{Mon Titre}%
\lipsum[2]
\end{bclogo}
```
Ð **Résultat**:

#### <span id="page-9-6"></span>**Mon Titre** *Sous-titre*

Nam dui ligula, fringilla a, euismod sodales, sollicitudin vel, wisi. Morbi auctor lorem non justo. Nam lacus libero, pretium at, lobortis vitae, ultricies et, tellus. Donec aliquet, tortor sed accumsan bibendum, erat ligula aliquet magna, vitae ornare odio metus a mi. Morbi ac orci et nisl hendrerit mollis. Suspendisse ut massa. Cras nec ante. Pellentesque a nulla. Cum sociis natoque penatibus et magnis dis parturient montes, nascetur ridiculus mus. Aliquam tincidunt urna. Nulla ullamcorper vestibulum turpis. Pellentesque cursus luctus mauris.

**Le style du sous-titre** : on peut redéfinir le style de sous-titre comme ceci :

\renewcommand\styleSousTitre[1]{\hfill\textsl{#1}}

On obtient alors :

#### <span id="page-9-7"></span>**Mon Titre** *Sous-titre*

Du texte qui se répète encore et encore pour l'exemple, du texte qui se répète encore et encore pour l'exemple, du texte qui se répète encore et encore pour l'exemple. Du texte qui se répète encore et encore pour l'exemple, du texte qui se répète encore et encore pour l'exemple, du texte qui se répète encore et

<span id="page-9-1"></span><sup>7.</sup> Cette option a été mise en place sur la demande de Gaétan MARRIS

```
encore pour l'exemple. . .
```

```
Dans bclogo, \styleSousTitre est définie comme ceci :
```
\newcommand\styleSousTitre[1]{\normalsize\textit{#1}}

Il faut juste se dire que l'on se trouve dans une case d'un tableau, ainsi des constructions plus complexes sont envisageables.

# <span id="page-10-0"></span>**6 Les logos**

#### <span id="page-10-1"></span>**6.1 Création de logos**

C'est là que réside l'originalité de bclogo. . . Pour la plupart des logos, je les ai dessinés avec *Inkscape*. Pour d'autres, Patrick FRADIN et Alphonse CAPRIANI ont utilisé le super TEXgraph.

Depuis la version 2.6<sup>[8](#page-10-3)</sup>, on passe <sup>[9](#page-10-4)</sup> par METAPOST pour générer des fichiers .mps qui sont interprétés en eps ou en pdf selon le mode dans lequel on se trouve (d'où la nécessité de l'extension ifpdf).

La création de logo est un travail amusant, ceux qui veulent y participer n'ont qu'à me contacter par mail (les logos sont définis avec une largeur de 17pt, la hauteur est plus ou moins libre dans la mesure du raisonnable). Si vous souhaitez participer à l'élaboration de logos, fournissez moi soit un fichier METAPOST, soit un fichier eps.

Je remercie tout ceux qui participent à la création de logo et en particulier Alphonse CAPRIANI et François PÉTIARD qui ont bien augmenté la collection.

#### <span id="page-10-2"></span>**6.2 Liste des logos**

Le choix des drapeaux n'est pas délibéré, ce sont des contributions, vous pouvez bien sûr augmenter la collection !

| la fleur<br>Maxime CHUPIN<br>\bcfleur<br>k.<br>T<br>« en chantier »<br><b>Jean-Michel SARLAT</b><br>\bcpanchant<br>♪<br>la note<br>\bcnote<br>$\sum$<br>l'étoile<br>Maxime CHUPIN<br>\bcetoile<br>Coo<br>11<br>l'ourson<br>\bcours<br>$\sum_{i=1}^{n}$<br>11<br>« attention »<br>\bcattention<br>$^{\prime\prime}$<br>\bccoeur<br>le cœur<br>R<br>11<br>\bcorne<br>ornement<br>danger<br>\bcdanger<br>$\ddot{\cdot}$<br>11<br>smiley heureux<br>\bcsmbh<br>$\mathbf{C}$<br>11<br>smiley malheureux<br>\bcsmmh<br>$\frac{\Delta P}{\Delta L}$<br>take care<br>Patrick FRADIN<br>\bctakecare<br>11<br>la lampe<br>\bclampe | Nom      | Commande | Image | Auteur             |
|----------------------------------------------------------------------------------------------------|----------|----------|-------|--------------------|
|                                                                                                    |          |          |       |                    |
|                                                                                                    |          |          |       |                    |
|                                                                                                    |          |          |       | Thomas LABARUSSIAS |
|                                                                                                    |          |          |       |                    |
|                                                                                                    |          |          |       |                    |
|                                                                                                    |          |          |       |                    |
|                                                                                                    |          |          |       |                    |
|                                                                                                    |          |          |       |                    |
|                                                                                                    |          |          |       | François BOERKMANN |
|                                                                                                    |          |          |       |                    |
|                                                                                                    |          |          |       |                    |
|                                                                                                    |          |          |       |                    |
|                                                                                                    |          |          |       |                    |
|                                                                                                    | le livre | \bcbook  |       | 11<br>suite        |

<span id="page-10-3"></span><sup>8.</sup> Dans les versions précédentes, deux formats étaient utilisés, soit eps, soit pdf. La conversion en masse a été réalisée grâce à l'utilitaire pstoedit.

<span id="page-10-4"></span><sup>9.</sup> Sur une initiative de François PÉTIARD.

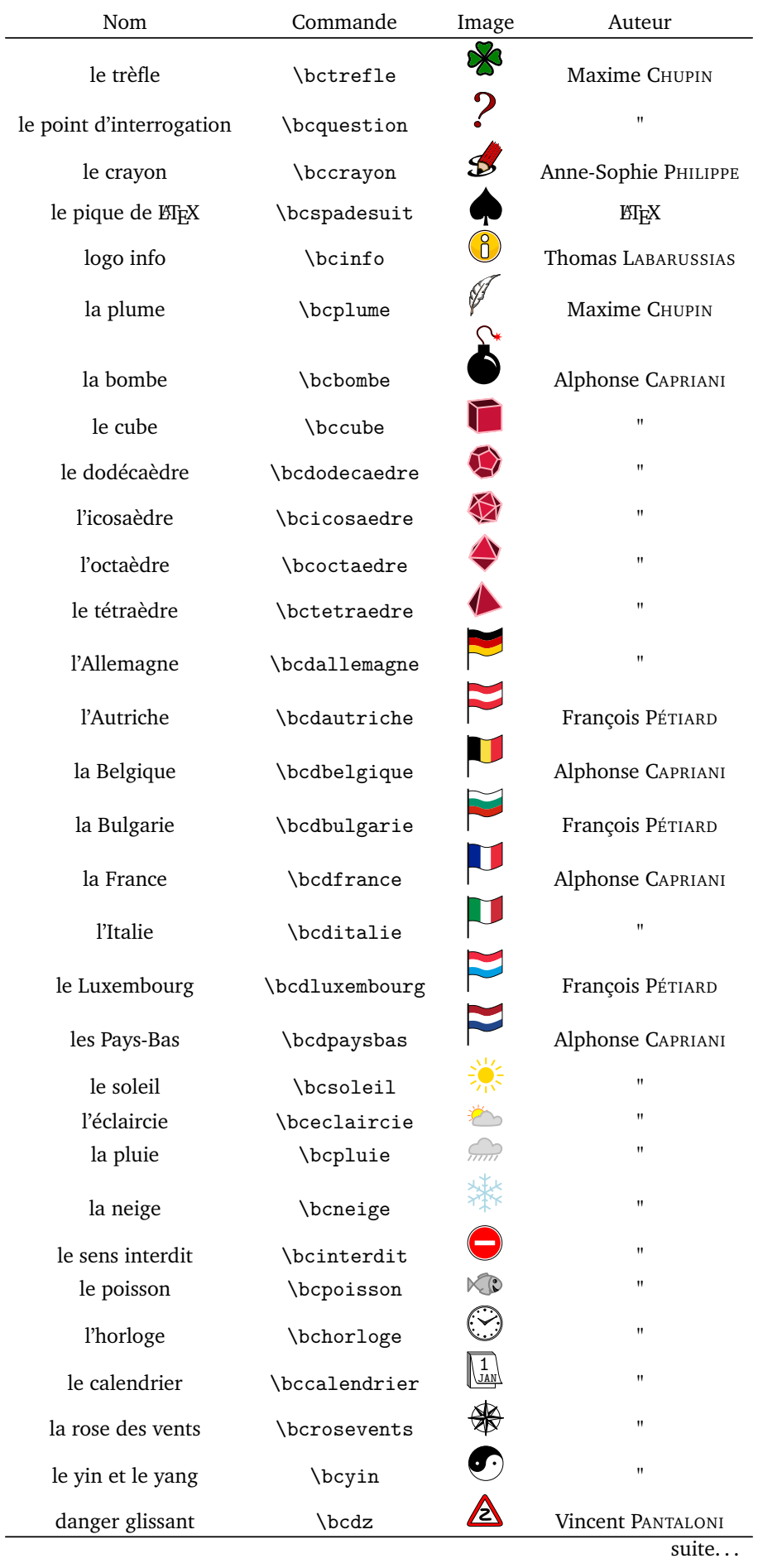

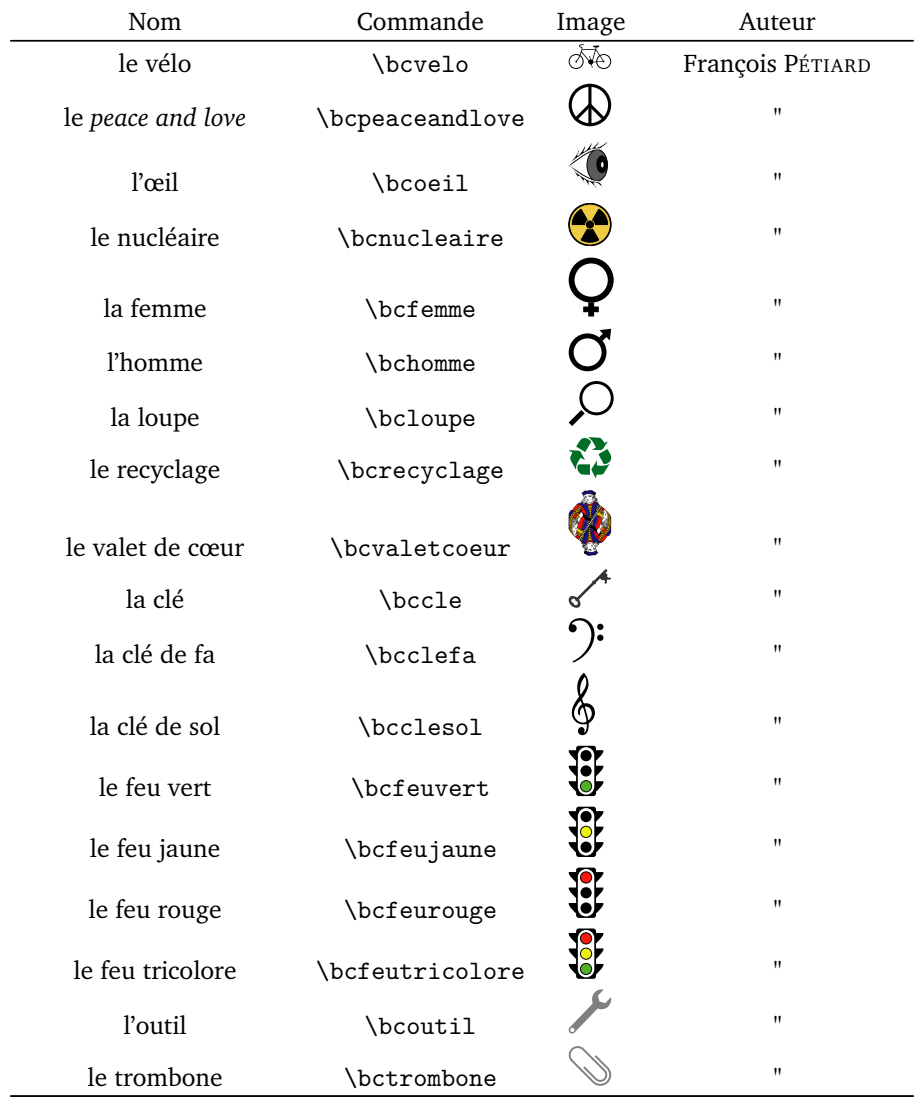

Par exemple,

```
Code
 Ð
 Ð
 Ð
 Ð
 Ð
 Ð
 Ð
 Ð
 Ð
    \begin{bclogo}[couleur=blue!30, arrondi=0.1, logo=\bctrefle]{Mon Titre}
      Du texte qui se répète encore et encore pour l'exemple, du texte qui se répète encore
      et encore pour l'exemple, du texte qui se répète encore et encore pour l'exemple.
      Du texte qui se répète encore et encore pour l'exemple, du texte qui se répète encore
      et encore pour l'exemple, du texte qui se répète encore et encore pour l'exemple\dots
    \end{bclogo}
```
**Résultat**:

#### <span id="page-12-1"></span>**Mon Titre**

Du texte qui se répète encore et encore pour l'exemple, du texte qui se répète encore et encore pour l'exemple, du texte qui se répète encore et encore pour l'exemple. Du texte qui se répète encore et encore pour l'exemple, du texte qui se répète encore et encore pour l'exemple, du texte qui se répète encore et encore pour l'exemple. . .

**Remarque** : on peut se définir soi-même de nouvelles commandes de logo sans pour autant que ces logos soient disponibles dans bclogo. Par exemple, pour obtenir le *cœur* de ET<sub>EX</sub>  $\heartsuit$ , il suffit de définir dans le préambule de document la commande :

\newcommand\bcheartsuit{\centering \huge \$\heartsuit\$}

Ceci donnera le même résultat que pour le pique ETEX (attention \bcheartsuit n'est pas définie dans bclogo).

On peut aussi faire ceci pour un code pstricks, pgf, une image. . . Voici trois exemples illustrant respectivement les trois cas mentionnés :

```
% mon logo code pstricks
\newcommand\monlogopst{\begingroup \input{monlogo.pst}\endgroup}
% mon logo code pgf
\newcommand\monlogopgf{\begingroup \input{monlogo.pgf}\endgroup}
% mon image
\newcommand\monimage{\includegraphics[width=17pt]{monimage}}
```
#### <span id="page-13-0"></span>**6.3 Taille des logos**

On peut redéfinir la taille des logos en largeur. Par défaut celle-ci est de 17pt. Cette redéfinition s'effectue de la manière suivante : \renewcommand\logowidth{<valeur>pt}.

Par exemple, une redéfinition à 10pt donnera :

#### <span id="page-13-3"></span>**Mon Titre**

Du texte qui se répète encore et encore pour l'exemple, du texte qui se répète encore et encore pour l'exemple, du texte qui se répète encore et encore pour l'exemple. Du texte qui se répète encore et encore pour l'exemple, du texte qui se répète encore et encore pour l'exemple, du texte qui se répète encore et encore pour l'exemple. . .

# <span id="page-13-1"></span>**7 L'ombre**

La gestion de l'ombre se règle comme les autres options. Par défaut, il n'y en a pas (la valeur ombre vaut false). On active l'ombre avec la commande ombre=true. Par exemple :

# <span id="page-13-4"></span>**Code**

```
Ð
Ð
Ð
Ð
Ð
Ð
Ð
Ð
Ð
   \begin{bclogo}[couleur=blue!30,arrondi=0.1,ombre=true]{Mon Titre}
    Du texte qui se répète encore et encore pour l'exemple, du texte qui se répète encore
     et encore pour l'exemple, du texte qui se répète encore et encore pour l'exemple.
    Du texte qui se répète encore et encore pour l'exemple, du texte qui se répète encore
    et encore pour l'exemple, du texte qui se répète encore et encore pour l'exemple\dots
  \end{bclogo}
```
**Résultat**:

#### <span id="page-13-5"></span>**Mon Titre**

Du texte qui se répète encore et encore pour l'exemple, du texte qui se répète encore et encore pour l'exemple, du texte qui se répète encore et encore pour l'exemple. Du texte qui se répète encore et encore pour l'exemple, du texte qui se répète encore et encore pour l'exemple, du texte qui se répète encore et encore pour l'exemple. . .

#### <span id="page-13-2"></span>**7.1 Paramètres de l'ombre**

**Épaisseur** : on règle l'épaisseur de l'ombre avec la commande epOmbre=<valeur en cm>. La valeur par défaut est de 0.125 cm.

**Couleur** : on règle la couleur avec la commande couleurOmbre=<couleur>. La valeur par défaut est *black*. Voici un exemple illustrant les deux options :

```
Code
 Ð
 Ð
 Ð
 Ð
 Ð
 Ð
 Ð
 Ð
 Ð
 Ð
 Ð
    \begin{bclogo}[couleur=blue!30,arrondi=0.1,ombre=true,epOmbre=0.25,
                    couleurOmbre=black!30]{Mon Titre}
      Du texte qui se répète encore et encore pour l'exemple, du texte qui se répète encore
      et encore pour l'exemple, du texte qui se répète encore et encore pour l'exemple.
      Du texte qui se répète encore et encore pour l'exemple, du texte qui se répète encore
      et encore pour l'exemple, du texte qui se répète encore et encore pour l'exemple\dots
    \end{bclogo}
```
**Résultat**:

## <span id="page-14-3"></span>**X**Mon Titre

Du texte qui se répète encore et encore pour l'exemple, du texte qui se répète encore et encore pour l'exemple, du texte qui se répète encore et encore pour l'exemple. Du texte qui se répète encore et encore pour l'exemple, du texte qui se répète encore et encore pour l'exemple, du texte qui se répète encore et encore pour l'exemple. . .

#### <span id="page-14-0"></span>**7.2 Le paramètre blur**

Depuis la version 2.24, on a rajouté l'option proposée par le paquet pst-blur. L'utilisation de celle-ci est légèrement plus compliquée que celle des autres.

Si on utilise pstricks, alors, lors du chargement de bclogo, il faut mettre l'option blur qui permet de «charger» pst-blur : \usepackage[blur]{bclogo}.

Si on utilise tikz, alors il n'y a pas besoin de rajouter l'option blur au chargement de bclogo.

L'utilisation de cette option ne diffère pas selon tikz ou pstricks. On procède de la façon suivante :

# <span id="page-14-4"></span>**Code**

Ð Ð Ð Ð Ð Ð Ð Ð Ð Ð Ð

```
\begin{bclogo}[couleur=blue!30,arrondi=0.1,ombre=true,
               couleurOmbre=black!60,blur]{Mon Titre}
 Du texte qui se répète encore et encore pour l'exemple, du texte qui se répète encore
 et encore pour l'exemple, du texte qui se répète encore et encore pour l'exemple.
 Du texte qui se répète encore et encore pour l'exemple, du texte qui se répète encore
  et encore pour l'exemple, du texte qui se répète encore et encore pour l'exemple\dots
\end{bclogo}
```
**Résultat**:

#### <span id="page-14-5"></span>**Mon Titre**

Du texte qui se répète encore et encore pour l'exemple, du texte qui se répète encore et encore pour l'exemple, du texte qui se répète encore et encore pour l'exemple. Du texte qui se répète encore et encore pour l'exemple, du texte qui se répète encore et encore pour l'exemple, du texte qui se répète encore et encore pour l'exemple. . .

# <span id="page-14-1"></span>**8 La barre**

La syntaxe générale de commande du style de barre est barre=<style>.

#### <span id="page-14-2"></span>**8.1 La barre droite**

Par défaut, on a une barre verticale droite comme dans tous les exemples précédents (la commande est barre=line).

**Épaisseur** : on peut régler l'épaisseur de la barre grâce à la commande epBarre=<valeur en pt>. Par exemple :

# <span id="page-14-6"></span>**Code**

Ð Ð Ð Ð Ð Ð Ð Ð Ð

```
\begin{bclogo}[couleur=blue!30,arrondi=0.1,logo=\bcquestion,epBarre=3.5]{Mon Titre}
```
Du texte qui se répète encore et encore pour l'exemple, du texte qui se répète encore

et encore pour l'exemple, du texte qui se répète encore et encore pour l'exemple.

- Du texte qui se répète encore et encore pour l'exemple, du texte qui se répète encore et encore pour l'exemple, du texte qui se répète encore et encore pour l'exemple\dots
- \end{bclogo}

#### **Résultat**:

#### <span id="page-14-7"></span>**Mon Titre**

Du texte qui se répète encore et encore pour l'exemple, du texte qui se répète encore et encore pour l'exemple, du texte qui se répète encore et encore pour l'exemple. Du texte qui se répète encore et encore pour l'exemple, du texte qui se répète encore et encore pour l'exemple, du texte qui se répète encore et encore pour l'exemple. . .

Par défaut cette valeur est de 1.5pt.

#### <span id="page-15-0"></span>**8.2 La barre «zigzag»**

Ce style de barre s'obtient avec la commande barre=<zigzag>. Par exemple :

<span id="page-15-3"></span>**Code** Ð Ð Ð Ð Ð \begin{bclogo}[couleur=blue!30,arrondi=0.1,logo=\bcquestion,barre=zigzag]{Mon Titre} \lipsum[1] \end{bclogo}

**Résultat**:

## <span id="page-15-4"></span>**Mon Titre**

Lorem ipsum dolor sit amet, consectetuer adipiscing elit. Ut purus elit, vestibulum ut, placerat ac, adipiscing vitae, felis. Curabitur dictum gravida mauris. Nam arcu libero, nonummy eget, consectetuer id, vulputate a, magna. Donec vehicula augue eu neque. Pellentesque habitant morbi tristique senectus et netus et malesuada fames ac turpis egestas. Mauris ut leo. Cras viverra metus rhoncus sem. Nulla et lectus vestibulum urna fringilla ultrices. Phasellus eu tellus sit amet tortor gravida placerat. Integer sapien est, iaculis in, pretium quis, viverra ac, nunc. Praesent eget sem vel leo ultrices bibendum. Aenean faucibus. Morbi dolor nulla, malesuada eu, pulvinar at, mollis ac, nulla. Curabitur auctor semper nulla. Donec varius orci eget risus. Duis nibh mi, congue eu, accumsan eleifend, sagittis quis, diam. Duis eget orci sit amet orci dignissim rutrum.

#### <span id="page-15-1"></span>**8.3 La barre «snake»**

Ce style de barre s'obtient avec la commande barre=<snake>. Par exemple :

#### <span id="page-15-5"></span>**Code**

- Ð Ð Ð Ð \begin{bclogo}[couleur=blue!30,arrondi=0.1,logo=\bcquestion,barre=snake]{Mon Titre} \lipsum[3]
- Ð \end{bclogo}

#### **Résultat**:

# <span id="page-15-6"></span>**Mon Titre**

Nulla malesuada porttitor diam. Donec felis erat, congue non, volutpat at, tincidunt tristique, libero. Vivamus viverra fermentum felis. Donec nonummy pellentesque ante. Phasellus adipiscing semper elit. Proin fermentum massa ac quam. Sed diam turpis, molestie vitae, placerat a, molestie nec, leo. Maecenas lacinia. Nam ipsum ligula, eleifend at, accumsan nec, suscipit a, ipsum. Morbi blandit ligula feugiat magna. Nunc eleifend consequat lorem. Sed lacinia nulla vitae enim. Pellentesque tincidunt purus vel magna. Integer non enim. Praesent euismod nunc eu purus. Donec bibendum quam in tellus. Nullam cursus pulvinar lectus. Donec et mi. Nam vulputate metus eu enim. Vestibulum pellentesque felis eu massa.

#### <span id="page-15-2"></span>**8.4 Réglages pour «snake» et «zigzag»**

Pour ces deux styles de barre, on règle la taille (ou amplitude) de l'ondulation avec la commande tailleOndu=<valeur en pt>. C'est la taille d'**une** ondulation. Par défaut la valeur est de 2.5. Par exemple :

#### <span id="page-15-7"></span>**Code** Ð Ð Ð Ð Ð Ð Ð Ð Ð Ð Ð \begin{bclogo}[couleur=blue!30,arrondi=0.1,logo=\bcquestion,barre=snake, tailleOndu=1.5]{Mon Titre} Du texte qui se répète encore et encore pour l'exemple, du texte qui se répète encore et encore pour l'exemple, du texte qui se répète encore et encore pour l'exemple. Du texte qui se répète encore et encore pour l'exemple, du texte qui se répète encore et encore pour l'exemple, du texte qui se répète encore et encore pour l'exemple\dots \end{bclogo}

#### **Résultat**:

#### <span id="page-16-4"></span>**Mon Titre**

Du texte qui se répète encore et encore pour l'exemple, du texte qui se répète encore et encore pour

l'exemple, du texte qui se répète encore et encore pour l'exemple. Du texte qui se répète encore et encore

pour l'exemple, du texte qui se répète encore et encore pour l'exemple, du texte qui se répète encore et

encore pour l'exemple. . .

# <span id="page-16-0"></span>**8.5 Répétition d'un «motif»**

Cette fonction permet de répéter verticalement un motif quelconque à la place de la barre verticale. Ceci s'obtient avec la commande barre=motif et ce **couple** avec la commande motifBarre=<motif>. Par exemple :

# <span id="page-16-5"></span>**Code**

```
Ð
Ð
Ð
Ð
Ð
Ð
Ð
Ð
Ð
Ð
Ð
   \begin{bclogo}[couleur=blue!30,arrondi=0.1,logo=\bcquestion,barre=motif,
                   motifBarre=$\star$]{Mon Titre}
    Du texte qui se répète encore et encore pour l'exemple, du texte qui se répète encore
    et encore pour l'exemple, du texte qui se répète encore et encore pour l'exemple.
    Du texte qui se répète encore et encore pour l'exemple, du texte qui se répète encore
    et encore pour l'exemple, du texte qui se répète encore et encore pour l'exemple\dots
   \end{bclogo}
```
**Résultat**:

# <span id="page-16-6"></span>**Mon Titre**

- *?* Du texte qui se répète encore et encore pour l'exemple, du texte qui se répète encore et encore pour
- *? ? ?* l'exemple, du texte qui se répète encore et encore pour l'exemple. Du texte qui se répète encore et encore
- *? ?* pour l'exemple, du texte qui se répète encore et encore pour l'exemple, du texte qui se répète encore et
- *? ?* encore pour l'exemple. . .

Si je dispose d'une image personnelle, par exemple spir.mps  $^{10}$  $^{10}$  $^{10}$   $\circ$ , il suffit de mettre : motifBarre=\includegraphics{spir}.

Ceci donne :

# <span id="page-16-7"></span>**Mon Titre**

- Du texte qui se répète encore et encore pour l'exemple, du texte qui se répète encore et encore pour
- l'exemple, du texte qui se répète encore et encore pour l'exemple. Du texte qui se répète encore et encore
- pour l'exemple, du texte qui se répète encore et encore pour l'exemple, du texte qui se répète encore et
- encore pour l'exemple. . .

Un autre exemple pour donner des idées. . .

# <span id="page-16-8"></span>2 Mon Titre

- Du texte qui se répète encore et encore pour l'exemple, du texte qui se répète encore et encore pour
- l'exemple, du texte qui se répète encore et encore pour l'exemple. Du texte qui se répète encore et encore
- pour l'exemple, du texte qui se répète encore et encore pour l'exemple, du texte qui se répète encore et
- encore pour l'exemple. . .

#### <span id="page-16-1"></span>**8.6 Image personnelle «étendue»**

Si je dispose d'une image, par exemple brace.mps  $^{11}$  $^{11}$  $^{11}$  (image normalement verticale) : grâce à la commande barre=imageExt couplée avec imageBarre=brace, je l'obtiens «étirée» à la place de la barre verticale. Par exemple :

<span id="page-16-9"></span>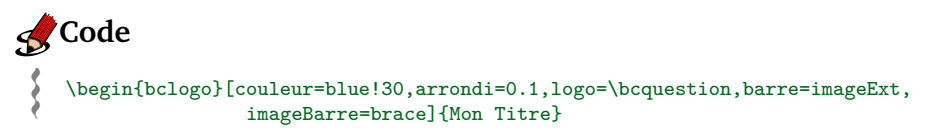

<sup>10.</sup> Ici, j'utilise un .mps mais un utilisateur de latex peut très bien utiliser un eps et un utilisateur de pdflatex peut très bien utiliser un jpg, pdf. . .

<span id="page-16-3"></span><span id="page-16-2"></span><sup>11.</sup> Comme précédemment, les utilisateurs de ETEXpeuvent utiliser une image eps et ceux de pdfETEX peuvent utiliser une image pdf.

```
Ð
Ð
Ð
Ð
Ð
Ð
Ð
    Du texte qui se répète encore et encore pour l'exemple, du texte qui se répète encore
    et encore pour l'exemple, du texte qui se répète encore et encore pour l'exemple.
    Du texte qui se répète encore et encore pour l'exemple, du texte qui se répète encore
    et encore pour l'exemple, du texte qui se répète encore et encore pour l'exemple\dots
  \end{bclogo}
```
#### **Résultat**:

#### <span id="page-17-2"></span>**P** Mon Titre

Du texte qui se répète encore et encore pour l'exemple, du texte qui se répète encore et encore pour l'exemple, du texte qui se répète encore et encore pour l'exemple. Du texte qui se répète encore et encore pour l'exemple, du texte qui se répète encore et encore pour l'exemple, du texte qui se répète encore et encore pour l'exemple. . .

#### <span id="page-17-0"></span>**8.7 Image personnelle «clippée»**

Si on dispose d'une image (assez longue de préférence), on peut grâce à la commande barre=imageClip couplée encore une fois avec la commande imageBarre=<monimage>. On obtient à la place de la barre verticale, l'image «tronquée». Exemple avec l'image losanges.mps ci-dessous (image normalement verticale) :

#### 

# <span id="page-17-3"></span>**Code**

Ð Ð Ð Ð Ð Ð Ð Ð Ð Ð Ð \begin{bclogo}[couleur=blue!30,arrondi=0.1,logo=\bcquestion,barre=imageClip, imageBarre=losanges]{Mon Titre} Du texte qui se répète encore et encore pour l'exemple, du texte qui se répète encore et encore pour l'exemple, du texte qui se répète encore et encore pour l'exemple. Du texte qui se répète encore et encore pour l'exemple, du texte qui se répète encore et encore pour l'exemple, du texte qui se répète encore et encore pour l'exemple\dots \end{bclogo}

#### **Résultat**:

#### <span id="page-17-4"></span>**Mon Titre**

Du texte qui se répète encore et encore pour l'exemple, du texte qui se répète encore et encore pour l'exemple, du texte qui se répète encore et encore pour l'exemple. Du texte qui se répète encore et encore pour l'exemple, du texte qui se répète encore et encore pour l'exemple, du texte qui se répète encore et encore pour l'exemple. . .

#### <span id="page-17-1"></span>**8.8 Pour les utilisateurs de mathdesign**

Si on utilise une police *mathdesign*, alors on a accès à une barre ondulée, faite avec un glyphe répété verticalement, grâce à la commande barre=wave. Voici un exemple :

#### <span id="page-17-5"></span>**Code**

Ð Ð Ð Ð Ð Ð Ð Ð Ð

```
\begin{bclogo}[couleur=blue!30,arrondi=0.1,logo=\bcquestion,barre=wave]{Mon Titre}
 Du texte qui se répète encore et encore pour l'exemple, du texte qui se répète encore
  et encore pour l'exemple, du texte qui se répète encore et encore pour l'exemple.
 Du texte qui se répète encore et encore pour l'exemple, du texte qui se répète encore
 et encore pour l'exemple, du texte qui se répète encore et encore pour l'exemple\dots
\end{bclogo}
```
**Résultat**:

#### <span id="page-17-6"></span>**P** Mon Titre

- Ð Du texte qui se répète encore et encore pour l'exemple, du texte qui se répète encore et encore pour
- Ð Ð Ð l'exemple, du texte qui se répète encore et encore pour l'exemple. Du texte qui se répète encore et encore
- Ð Ð Ð pour l'exemple, du texte qui se répète encore et encore pour l'exemple, du texte qui se répète encore et encore pour l'exemple. . .

#### <span id="page-18-0"></span>**8.9 Pas de barre**

Si on ne veut pas de barre verticale sur le côté, il suffit d'utiliser la commande barre=none. Par exemple :

```
Code
 Ð
 Ð
 Ð
 Ð
 Ð
 Ð
 Ð
 Ð
 Ð
    \begin{bclogo}[couleur=blue!30,arrondi=0.1,logo=\bcquestion,barre=none]{Mon Titre}
      Du texte qui se répète encore et encore pour l'exemple, du texte qui se répète encore
      et encore pour l'exemple, du texte qui se répète encore et encore pour l'exemple.
      Du texte qui se répète encore et encore pour l'exemple, du texte qui se répète encore
      et encore pour l'exemple, du texte qui se répète encore et encore pour l'exemple\dots
    \end{bclogo}
```
**Résultat**:

# <span id="page-18-4"></span>**Mon Titre**

Du texte qui se répète encore et encore pour l'exemple, du texte qui se répète encore et encore pour l'exemple, du texte qui se répète encore et encore pour l'exemple. Du texte qui se répète encore et encore pour l'exemple, du texte qui se répète encore et encore pour l'exemple, du texte qui se répète encore et encore pour l'exemple. . .

# <span id="page-18-1"></span>**9 Liste des boîtes**

On peut, comme avec \tableofcontents, lister les boîtes utilisées dans le document et ce grâce à la commande \listofbclogo.

Les noms affichés dans la liste sont les différents titres des boîtes et, si on utilise le package hyperref, cette liste est «cliquable» et permet le transport dans le document [12](#page-18-2). Par exemple dans ce document la liste donne (ici j'utilise un multicols pour l'affichage sur deux colonnes) :

# **Liste des bclogo**

[Les extensions](#page-3-6) *indispensables*, *page 4* [Code,](#page-3-7) *page 4* [Exemple de coupure,](#page-3-8) *page 4* [Code,](#page-5-6) *page 6* [Mon Titre,](#page-5-7) *page 6* [Code,](#page-6-4) *page 7* [Mon titre,](#page-6-5) *page 7* [Code,](#page-6-6) *page 7* [Mon Titre,](#page-6-7) *page 7* [Code,](#page-7-4) *page 8* [Mon titre,](#page-7-5) *page 8* [Mon titre,](#page-7-6) *page 8* [Code,](#page-7-7) *page 8* [Mon titre,](#page-7-8) *page 8* [Mon titre,](#page-8-3) *page 9* [Code,](#page-8-4) *page 9* [Modification marges,](#page-8-5) *page 9* [Mon Titre,](#page-8-6) *page 9* [Code,](#page-8-7) *page 9* [Mon Titre,](#page-9-2) *page 10* [Code,](#page-9-3) *page 10* [Mon Titre,](#page-9-4) *page 10* [Code,](#page-9-5) *page 10* [Mon Titre,](#page-9-6) *page 10* [Mon Titre,](#page-9-7) *page 10* [Code,](#page-12-0) *page 13* [Mon Titre,](#page-12-1) *page 13*

[Mon Titre,](#page-13-3) *page 14* [Code,](#page-13-4) *page 14* [Mon Titre,](#page-13-5) *page 14* [Code,](#page-13-6) *page 14* [Mon Titre,](#page-14-3) *page 15* [Code,](#page-14-4) *page 15* [Mon Titre,](#page-14-5) *page 15* [Code,](#page-14-6) *page 15* [Mon Titre,](#page-14-7) *page 15* [Code,](#page-15-3) *page 16* [Mon Titre,](#page-15-4) *page 16* [Code,](#page-15-5) *page 16* [Mon Titre,](#page-15-6) *page 16* [Code,](#page-15-7) *page 16* [Mon Titre,](#page-16-4) *page 17* [Code,](#page-16-5) *page 17* [Mon Titre,](#page-16-6) *page 17* [Mon Titre,](#page-16-7) *page 17* [Mon Titre,](#page-16-8) *page 17* [Code,](#page-16-9) *page 17* [Mon Titre,](#page-17-2) *page 18* [Code,](#page-17-3) *page 18* [Mon Titre,](#page-17-4) *page 18* [Code,](#page-17-5) *page 18* [Mon Titre,](#page-17-6) *page 18* [Code,](#page-18-3) *page 19* [Mon Titre,](#page-18-4) *page 19* [Code,](#page-19-3) *page 19* Test avec [framed.sty](#page-19-4), *page 20*

<span id="page-18-2"></span>12. Ce transport est maintenant mieux géré (version 2.21) grâce à François PÉTIARD

Le titre de la liste peut alors être modifié par la commande :

```
\renewcommand{\titrebclogo}{Liste des fiches}.
```
# <span id="page-19-0"></span>**10 Avec framed.sty**

Je présente ici une utilisation de bclogo *couplée* avec un environnement écrit par Jean-Michel SARLAT utilisant framed.sty. Voici cet environnement :

```
\newenvironment{gbar}[1]{%
 \def\FrameCommand{{\color{#1}\vrule width 3pt}\colorbox{fbase}}%
  \MakeFramed {\advance\hsize-\width \FrameRestore}}%
{\endMakeFramed}
```
En disposant cet environnement, on s'amuser à mélanger les deux :

```
Code
 Ð
 Ð
 Ð
 Ð
 Ð
 Ð
 Ð
 Ð
 Ð
 Ð
 Ð
 Ð
    \begin{bclogo}[logo=\bcinfo,barre=none,noborder=true]{Test avec \texttt{framed.sty}}%
    \begin{gbar}{yellow}
      Du texte qui se répète encore et encore pour l'exemple, du texte qui se répète encore
      et encore pour l'exemple, du texte qui se répète encore et encore pour l'exemple.
      Du texte qui se répète encore et encore pour l'exemple, du texte qui se répète encore
      et encore pour l'exemple, du texte qui se répète encore et encore pour l'exemple\dots
    \end{gbar}
    \end{bclogo}
```
#### **Résultat**:

#### <span id="page-19-4"></span>**Test avec framed.sty**

Du texte qui se répète encore et encore pour l'exemple, du texte qui se répète encore et encore pour l'exemple, du texte qui se répète encore et encore pour l'exemple. Du texte qui se répète encore et encore pour l'exemple, du texte qui se répète encore et encore pour l'exemple, du texte qui se répète encore et encore pour l'exemple. . .

# <span id="page-19-1"></span>**11 Réglage global des paramètres**

On peut régler les paramètres pour toutes les boîtes bclogo. Pour cela on utilise la commande :

Par exemple :

\presetkeys{bclogo}{ombre=true,epBord=1pt}{}.

\presetkeys{bclogo}{<liste des parametres>}{}.

# <span id="page-19-2"></span>**12 Historique**

- bclogo v3.0 (15 octobre 2011) : utilisation du paquet mdframed permettant les coupures de boîtes en fin de page. Ajout des options *couleurTexte* (couleur du texte), *margeG* (marge gauche, avant la boîte) et *margeD* (marge droite, après la boîte)
- bclogo v2.26 (29 Juillet 2011) : Passage au format mps pour les logos, ajouts de nouveaux logos (François PÉTIARD), corrections du code pour éviter les overfull et underfull box
- bclogo v2.25 (06 Juillet 2011) : correction du drapeau allemand
- bclogo v2.24 (09 septembre 2009) : plein de nouveauté, logos, réglage de couleur de bord, d'épaisseur de bord, de marge à l'intérieur, option blur pour l'ombre, nouvelle barre pour les utilisateurs de mathdesign
- bclogo v2.22 (18 janvier 2009) : toujours la même version, j'avais oublié de documenter l'option noborder
- bclogo v2.22 (15 janvier 2009) : Réglages arrondis absolu en pstricks, les logos (fichiers) sont renommés bc-<logo>.<ext>
- bclogo v2.21 (12 janvier 2009) : Nouveaux logos crayon et pique, plus amélioration de la gestion des références, amélioration de la documentation
- bclogo v2.2 (11 janvier 2009) : Options sur la barre verticale, nouveau logo question
- bclogo v2.1 (04 janvier 2009) : Inversion de l'option par défaut, maintenant c'est pstricks, nouveau logo livre
- bclogo v2.0 (27 décembre 2008) : Options tikz ou pstricks suivant le choix de compilation, ombre, 3 logos take care, lampe et trêfle
- bclogo v1.3 (20 août 2008) : Gestion des paramètres avec « xkeyval » et ajout de 3 logos de François Boerkmann
- bclogo v1.27 (14 juillet 2008) : Correction de l'oubli de chargement du paquet « ifthen »
- bclogo v1.26 (30 juin 2008) : création du logo ornement deux styles de titre fonction listofbclogo
- bclogo v1.25 (5 avril 2008) : modification du logo attention et création du coeur
- bclogo v1.2 (2 avril 2008) : création des logo etoile, ours et attention
- bclogo v1.15 (19 mars 2008) : ajout de la fonction « arrondi » en quatrième argument
- bclogo v1.1 (19 mars 2008)

# <span id="page-20-0"></span>**13 Le code**

```
1 \ NeedsTeXFormat { LaTeX 2 e}%
2 \ def \ PackageName { bclogo }%
3 \ def \ fileversion {v 3.0} %
4 \ def \ filedate {2011/10/01} %
5 \ ProvidesPackage { bclogo }[\ filedate \ space \ fileversion ]%
6 %
   7 % Extensions a charger
8 \ RequirePackage { xkeyval , ifthen }%
9 \ RequirePackage { graphicx }%
10 \ RequirePackage { mdframed }%
11 \ ifdef {\ ifmdf@nobreak }{\ relax }{\ define@key { mdf }{ nobreak }[]{}} %
12 %l' option nobreak de mdframed vient qu ' avec la version 0.9
13 %
14 %% Les options globales du package sont au nombre de 2: tikz ou pstricks
15 \ newif \ ifbclogotikz %
16 \ newif \ ifbclogoblur %
17 \ define@key { bclogo . sty }{ tikz }[]{\ bclogotikztrue }%
18 \ define@key { bclogo . sty }{ pstricks }[]{\ bclogotikzfalse }%
19 \ define@key { bclogo . sty }{ blur }[]{\ bclogoblurtrue }%
20 %
21 % quelques dimensions
22 \ newlength {\ bc@invboxh }\ newlength {\ bc@invboxd }%
23 \ newlength {\ bc@titleLength }%
24 \ newlength {\ logowidth }%
25 \ newlength {\ bc@mdfboxwidth }%
26 \ newlength {\ bc@mdfboxheight }%
27 %\ newlength {\ b c @ m d f @ y m a r g i n @ l e n g t h }
28 %
29 \ setlength {\ logowidth }{17 pt }%
30 \ ProcessOptionsX %
31 %
32 \ ifbclogotikz %
33 \ RequirePackage { tikz }%
34 \ usetikzlibrary { shadows }% pour l' ombre
35 \ usetikzlibrary { decorations . pathmorphing }% pour la barre ondulee
36 \ def \ bc@mdf@style {1} % pour la version 0.6
37 \ input { bclogoMdframedTikz }% redefinition des macros d' affichage
38 \ else %
39 \ RequirePackage { pstricks }%
40 \ RequirePackage { pst - grad }%
41 \ RequirePackage { pst - coil }% pour la barre ondulee
42 \ ifbclogoblur %
43 \ RequirePackage { pst - blur }%
44 \ let \ pagecolorOLD \ pagecolor % modification pour sauvegarde de la couleur
                           du fond
45 \ def \ pagecolor #1{\ gdef \ psx@blurbg {#1}\ pagecolorOLD {#1}} % suppose l'
                           utilisation : \ pagecolor { couleur }
46 \fi%
47 \ def \ bc@mdf@style {3} %% pour la version 0.6
48 \ input { bclogoMdframedPst }% redefinition des macros d' affichage
49 \fi%
50 \ edef \ Gin@extensions {. mps ,\ Gin@extensions }%
51 \ RequirePackage { ifpdf }%
52 \ ifpdf \ relax \ else \ DeclareGraphicsRule { mps }{ eps }{*}{}\ fi %
53 %
54 % les symboles
```

```
55 % = = = = = = = = = = = = = = = = = = = = = = = = = = = = = = = = = = = = = = = = = = = = = = = = = = = = = = = = = = = = = = = = = = = = = = = = = = = = = =
56 % la fleur
57 \ newcommand \ bcfleur {\ includegraphics [ width =\ logowidth ]{ bc - fleur }} %
58 % une note ( Thomas Labarussias )
59 \ newcommand \ bcnote {\ includegraphics [ width =\ logowidth ]{ bc - note }} %
   60 % panneau chantier (Jean - Michel Sarlat )
61 \ newcommand \ bcpanchant {\ includegraphics [ width =\ logowidth ]{ bc - aux -301}} %
62 % ours
63 %\ newcommand \ bcours {\ begingroup \ input {bc - ours . tex }\ endgroup }
64 \ newcommand \ bcours {\ includegraphics [ width =\ logowidth ]{ bc - ours }} %
65 % etoile
66 %\ newcommand \ bcetoile {\ begingroup \ input {bc - etoile . tex }\ endgroup }
67 \ newcommand \ bcetoile {\ includegraphics [ width =\ logowidth ]{ bc - etoile }} %
68 % attention
69 %\ newcommand \ bcattention {\ begingroup \ input {bc - attention . tex }\ endgroup }
70 \ newcommand \ bcattention {\ includegraphics [ width =\ logowidth ]{ bc - attention }} %
71 % attention P. Fradin
72 \ newcommand \ bctakecare {\ includegraphics [ width =\ logowidth ]{ bc - takecare }} %
73 % lampe P. Fradin
74 \ newcommand \ bclampe {\ includegraphics [ width =\ logowidth ]{ bc - lampe }} %
75 % coeur
76 \ newcommand \ bccoeur {\ includegraphics [ width =\ logowidth ]{ bc - coeur }} %
77 % ornement ( tire du site http :// openclipart . org )
78 \ newcommand \ bcorne {\ includegraphics [ width =\ logowidth ]{ bc - orne }} %
79 % danger ( Francois )
80 \ newcommand \ bcdanger {\ includegraphics [ width =\ logowidth ]{ bc - danger }} %
81 % smiley bonne humeur ( Francois )
82 \ newcommand \ bcsmbh {\ includegraphics [ width =\ logowidth ]{ bc - smiley - bonnehumeur }} %
83 % smiley bonne humeur ( Francois )
84 \ newcommand \ bcsmmh {\ includegraphics [ width =\ logowidth ]{ bc - smiley - mauvaisehumeur }} %
85 % le trefle
86 \ newcommand \ bctrefle {\ includegraphics [ width =\ logowidth ]{ bc - trefle }} %
87 % le livre
88 \ newcommand \ bcbook {\ includegraphics [ width =\ logowidth ]{ bc - book }} %
89 % point d ' i nt er ro gat io n
90 \ newcommand \ bcquestion {\ includegraphics [ width =\ logowidth ]{ bc - inter }} %
91 % crayon anne - sophie philippe
92 \ newcommand \ bccrayon {\ includegraphics [ width =\ logowidth ]{ bc - crayon }} %
93 % info ( thomas labarrussias )
94 \ newcommand \ bcinfo {\ includegraphics [ width =\ logowidth ]{ bc - info }} %
95 % plume
96 \ newcommand \ bcplume {\ includegraphics [ width =\ logowidth ]{ bc - plume }} %
97 % le pic LaTeX
98 \ newcommand \ bcspadesuit {{\ centering \ huge $\ spadesuit $}} %
99 % logos Alphonse Capriani
100 \ newcommand \ bcbombe {\ includegraphics [ width =\ logowidth ]{ bc - bombe }} %
101 \ newcommand \ bccube {\ includegraphics [ width =\ logowidth ]{ bc - cube }} %
102 \ newcommand \ bcdallemagne {\ includegraphics [ width =\ logowidth ]{ bc - dallemagne }} %
103 \ newcommand \ bcdautriche {\ includegraphics [ width =\ logowidth ]{ bc - dautriche }} %
104 \ newcommand \ bcdbelgique {\ includegraphics [ width =\ logowidth ]{ bc - dbelgique }} %
105 \ newcommand \ bcdbulgarie {\ includegraphics [ width =\ logowidth ]{ bc - dbulgarie }} %
106 \ newcommand \ bcdfrance {\ includegraphics [ width =\ logowidth ]{ bc - dfrance }} %
107 \ newcommand \ bcditalie {\ includegraphics [ width =\ logowidth ]{ bc - ditalie }} %
108 \ newcommand \ bcdluxembourg {\ includegraphics [ width =\ logowidth ]{ bc - dluxembourg }} %
109 \ newcommand \ bcdpaysbas {\ includegraphics [ width =\ logowidth ]{ bc - dpaysbas }} %
110 \ newcommand \ bcdodecaedre {\ includegraphics [ width =\ logowidth ]{ bc - dodecaedre }} %
111 \ newcommand \ bceclaircie {\ includegraphics [ width =\ logowidth ]{ bc - eclaircie }} %
112 \ newcommand \ bcicosaedre {\ includegraphics [ width =\ logowidth ]{ bc - icosaedre }} %
113 \ newcommand \ bcinterdit {\ includegraphics [ width =\ logowidth ]{ bc - interdit }} %
114 \ newcommand \ bcneige {\ includegraphics [ width =\ logowidth ]{ bc - neige }} %
115 \ newcommand \ bcoctaedre {\ includegraphics [ width =\ logowidth ]{ bc - octaedre }} %
116 \ newcommand \ bcpluie {\ includegraphics [ width =\ logowidth ]{ bc - pluie }} %
117 \ newcommand \ bcpoisson {\ includegraphics [ width =\ logowidth ]{ bc - poisson }} %
118 \ newcommand \ bcsoleil {\ includegraphics [ width =\ logowidth ]{ bc - soleil }} %
119 \ newcommand \ bcstop {\ includegraphics [ width =\ logowidth ]{ bc - stop }} %
120 \ newcommand \ bctetraedre {\ includegraphics [ width =\ logowidth ]{ bc - tetraedre }} %
121 \ newcommand \ bccalendrier {\ includegraphics [ width =\ logowidth ]{ bc - calendrier }} %
122 \ newcommand \ bchorloge {\ includegraphics [ width =\ logowidth ]{ bc - horloge }} %
123 \ newcommand \ bcyin {\ includegraphics [ width =\ logowidth ]{ bc - yin }} %
124 \ newcommand \ bcrosevents {\ includegraphics [ width =\ logowidth ]{ bc - rosevents }} %
125 % fin alphonse
126 % Vincent Pantaloni route glissante
127 \ newcommand \ bcdz {\ includegraphics [ width =\ logowidth ]{ bc - dz }} %
```

```
128 % François Pétiard
129 \ newcommand \ bcvelo {\ includegraphics [ width =\ logowidth ]{ bc - velo }} %
130 \ newcommand \ bcoeil {\ includegraphics [ width =\ logowidth ]{ bc - oeil }} %
131 \ newcommand \ bcpeaceandlove {\ includegraphics [ width =\ logowidth ]{ bc - peaceandlove }} %
132 \ newcommand \ bcnucleaire {\ includegraphics [ width =\ logowidth ]{ bc - nucleaire }} %
133 \ newcommand \ bcfemme {\ includegraphics [ width =\ logowidth ]{ bc - femme }} %
134 \ newcommand \ bchomme {\ includegraphics [ width =\ logowidth ]{ bc - homme }} %
135 \ newcommand \ bcloupe {\ includegraphics [ width =\ logowidth ]{ bc - loupe }} %
136 \ newcommand \ bcrecyclage {\ includegraphics [ width =\ logowidth ]{ bc - recyclage }} %
137 \ newcommand \ bcvaletcoeur {\ includegraphics [ width =\ logowidth ]{ bc - valetcoeur }} %
138 \ newcommand \ bccle {\ includegraphics [ width =\ logowidth ]{ bc - cle }} %
139 \ newcommand \ bcclefa {\ includegraphics [ width =\ logowidth ]{ bc - clefa }} %
140 \ newcommand \ bcclesol {\ includegraphics [ width =\ logowidth ]{ bc - clesol }} %
141 \ newcommand \ bcfeujaune {\ includegraphics [ width =\ logowidth ]{ bc - feujaune }} %
142 \ newcommand \ bcfeurouge {\ includegraphics [ width =\ logowidth ]{ bc - feurouge }} %
143 \ newcommand \ bcfeutricolore {\ includegraphics [ width =\ logowidth ]{ bc - feutricolore }} %
144 \ newcommand \ bcfeuvert {\ includegraphics [ width =\ logowidth ]{ bc - feuvert }} %
145 \ newcommand \ bcoutil {\ includegraphics [ width =\ logowidth ]{ bc - outil }} %
146 \ newcommand \ bctrombone {\ includegraphics [ width =\ logowidth ]{ bc - trombone }} %
147 % fin François
148 % = = = = = = = = = = = = = = = = = = = = = = = = = = = La fonction listable = = = = = = = = = = = = = = = = = = = = = = = = = = = = =
149 %
150 \ newcommand {\ titrebclogo }{ Liste des \ texttt { bclogo }} %
151 \ newcommand \ bccaption [1]{\ addcontentsline { bcl }{ bclogo }{#1}} %
152 \ newcommand \ listofbclogo {\ section *{\ titrebclogo }\ @starttoc { bcl }} %
153 \ newcommand \ l@bclogo [2]{\ par \ noindent #1 ,~\ textit { page ~#2}} %
154 \ newcounter { bclogocompteur } % idee de Francois Petiard
155 %
156 % = = = = = = = = = = = = = = = = = = = = = = = = = = = = = = = = = = = = = = = les keys = = = = = = = = = = = = = = = = = = = = = = = = = = = = =
157 %
158 \ newlength {\ bcval@epBarre }% on definit une longueur : l ' epaisseur de la barre en point
159 \ newlength {\ bcval@framesep }% on definit une longueur : l ' epaisseur de la marge en point
160 \ newlength {\ bcval@tailleOndu }% on definit une longueur : taille d' une ondulation
161 \ newlength {\ bcval@borderWidth }% on definit une longueur : epaisseur du bord
162 \ newlength {\ bcval@margeG }% on definit une longueur : marge gauche avant la boîte
163 \ newlength {\ bcval@margeD }% on definit une longueur : marge droite après la boîte
164 \ define@key { bclogo }{ logo }[\ bcfleur ]{\ def \ bcval@logo {#1}} %
165 \ define@key { bclogo }{ couleur }[ white ]{\ def \ bcval@couleur {#1}} %
166 \ define@key { bclogo }{ arrondi }[0]{\ def\ bcval@arrondi {#1}} %
167 \ define@key { bclogo }{ epOmbre }[0.125]{\ def \ bcval@epOmbre {#1}} %
168 \ define@key { bclogo }{ arrondi }[0]{\ def\ bcval@arrondi {#1}} %
169 \ define@key { bclogo }{ couleurOmbre }[ black ]{\ def \ bcval@couleurOmbre {#1}} %
170 \ define@key { bclogo }{ couleurBarre }[ black ]{\ def \ bcval@couleurBarre {#1}} %
171 \ define@key { bclogo }{ couleurBord }[ black ]{\ def \ bcval@couleurBord {#1}} % modification
           Philippe Fortemps
172 \ define@key { bclogo }{ couleurTexte }[ black ]{\ def \ bcval@couleurTexte {#1}} %
173 \ define@key { bclogo }{ imageBarre }[]{\ def \ bcval@imageBarre {#1}} %
174 \ define@key { bclogo }{ motifBarre }[*]{\ def \ bcval@motifBarre {#1}} %
175 \ define@key { bclogo }{ marge }[4]{\ setlength {\ bcval@framesep }{#1 pt }} %
176 \ define@key { bclogo }{ margeG }[0]{\ setlength {\ bcval@margeG }{#1 cm }} %
177 \ define@key { bclogo }{ margeD }[0]{\ setlength {\ bcval@margeD }{#1 cm }} %
178 \ define@key { bclogo }{ sousTitre }[]{\ def \ bcval@sousTitre {#1}} %
179 \ define@key { bclogo }{ epBarre }[1.5]{\ setlength {\ bcval@epBarre }{#1 pt }} %
180 \ define@key { bclogo }{ epBord }[0.8]{\ setlength {\ bcval@borderWidth }{#1 pt }%
181 \ifdimgreater {\bcval@borderWidth } {\z@ } {\KV@bclogo@noborderfalse } {\
                     KV@bclogo@nobordertrue }%
182 }%
183 \ define@key { bclogo }{ tailleOndu }[2.5]{\ setlength {\ bcval@tailleOndu }{#1 pt }} %
184 \ define@boolkey { bclogo }{ cadreTitre }[ true ]{} %
185 \ define@boolkey { bclogo }{ noborder }[ true ]{\ ifKV@bclogo@noborder \ setlength {\
           bcval@borderWidth }{\ z@ }\ fi}%
186 \ define@boolkey { bclogo }{ ombre }[ true ]{} %
187 \ define@boolkey { bclogo }{ avecBarre }[ true ]{} %
188 \ define@boolkey { bclogo }{ nobreak }[ true ]{} %
189 \ define@boolkey { bclogo }{ blur }[ true ]{\ ifKV@bclogo@blur \ KV@bclogo@ombretrue \fi}%
190 \ define@choicekey { bclogo }{ barre }{ none , line , snake , motif , zigzag , imageExt , imageClip , wave }[
           line ]{%
191 \ ifthenelse {\ equal {#1}{ none }}{\ KV@bclogo@avecBarrefalse \ gdef \ bc@barre {}} %
192 {\ gdef \ bc@barre {\ ifKV@bclogo@avecBarre \ @nameuse { bc@barre #1}\ fi }} %
193 }%
194 %
195 % selection par defaut
    196 \ presetkeys { bclogo }{ logo , barre , couleur , arrondi , couleurOmbre , couleurTexte , couleurBarre ,
```

```
epOmbre , epBarre , epBord , tailleOndu , ombre = false , cadreTitre = false ,%
197 avecBarre = true , noborder = false , marge , sousTitre , couleurBord , blur = false , nobreak = false }{} %
198 %
199 % les differentes commandes de barre verticale a gauche
200 %
201 \ newcommand {\ bc@barreline }{ %
202 \ begin { minipage }{\ logowidth }\ centering %
203 \ ifbclogotikz %
204 \ begin { tikzpicture }%
205 \draw [line width=\bcval@epBarre .line cap=butt .color=\bcval@couleurBarre](0 ,\bc@invboxh)
            - -(0 ,0) ;\ end{ tikzpicture }%
206 \ else %
207 \ psset { unit =1 pt }%
208 \ begin { pspicture }(0 ,0) (0 ,\ bc@invboxh )%
209 \ psline [ linewidth =\ bcval@epBarre , linecolor =\ bcval@couleurBarre ](0 ,\ bc@invboxh ) (0 ,0) %
210 \ end { pspicture }%
211 \fi%
212 \ end { minipage }}%
213 %
214 \ newcommand {\ bc@barremotif }{ %
215 \ begin { minipage }{\ logowidth }\ color {\ bcval@couleurBarre }\ centering %
216 \ vbox to \ bc@invboxh {\ cleaders \ vbox {\ vss \ bcval@motifBarre \ vss }\ vfill }%
217 \ end { minipage }}%
218 %
219 \ newcommand {\ bc@barrewave }{ %
220 \ begin { minipage }{\ logowidth }\ color {\ bcval@couleurBarre }\ centering %
221 \ vbox to \ bc@invboxh {\ cleaders \ vbox {\ vss $\ leftwave \ right .$ \vss }\ vfill }%
222 \ end { minipage }}%
223 %
224 \ newcommand {\ bc@barresnake }{ %
225 \ begin { minipage }{\ logowidth }\ centering %
226 \ ifbclogotikz %
227 \ begin { tikzpicture }[ decoration ={ snake , segment length =2.66\ bcval@tailleOndu , amplitude =\
           bcval@tailleOndu }]%
228 \draw [decorate, line width=1pt, color=\bcval@couleurBarre](0,\bc@invboxh)--(0,0);\end{
           tikzpicture }%
229 \ else %
230 \ psset { unit =1 pt }%
231 \ begin { pspicture }(0 ,0) (0 ,\ bc@invboxh )%
232 \ pszigzag [ coilarm =0 pt , coilwidth =2\ bcval@tailleOndu , linewidth =1 pt , linearc =1 pt , coilheight
           =1.33 , linecolor =\ bcval@couleurBarre ](0 ,\ bc@invboxh ) (0 ,0) %
233 \ end { pspicture }%
234 \text{ } \sqrt{51}235 \ end { minipage }}%
236 %
237 \ newcommand {\ bc@barrezigzag }{ %
238 \ begin { minipage }{\ logowidth }\ centering %
239 \ ifbclogotikz %
240 \ begin { tikzpicture }[ decoration ={ zigzag , segment length =2.66\ bcval@tailleOndu , amplitude =\
           bcval@tailleOndu }]%
241 \draw [decorate, line width=1pt, color=\bcval@couleurBarre](0,\bc@invboxh)--(0,0);\end{
           tikzpicture }%
242 \ else %
243 \ psset { unit =1 pt }%
244 \ begin { pspicture }(0 ,0) (0 ,\ bc@invboxh )%
245 \ pszigzag [ coilarm =0 pt , coilwidth =2\ bcval@tailleOndu , linewidth =1 pt , linearc =0 pt , coilheight
           =1.33 , linecolor =\ bcval@couleurBarre ](0 ,\ bc@invboxh ) (0 ,0) %
246 \ end { pspicture }%
247 \quad \text{If } i \frac{9}{2}248 \ end { minipage }}%
249 %
250 \ newcommand {\ bc@barreimageExt }{ % l ' image est deformee
251 \ begin { minipage }{\ logowidth }\ centering %
252 \ includegraphics [ width =\ logowidth , height =\ bc@invboxh ]{\ bcval@imageBarre }%
253 \ end { minipage }}%
254 %
255 \ newcommand {\ bc@barreimageClip }{ %
256 \ begin { minipage }{\ logowidth }\ centering %
257 \ includegraphics [ viewport =0 0 \ logowidth ~ \ bc@invboxh ,%
258 clip = true ]{\ bcval@imageBarre }%
259 \ end { minipage }}%
260 %
261 % = = = = = = = = = = = = = = = = = = = = = = = Quelques definitions = = = = = = = = = = = = = = = = = = = = = = = = = = = = = = = = = = =
```

```
262 % boite titre
263 \ newsavebox {\ bc@envbox }%
264 %%% precaution JCC
265 \ newcommand *\ bclogotitre {} %
266 \ newcommand \ bcStyleSousTitre [1]{\ normalsize \ textit {#1}} %
267 \ newcommand \ styleSousTitre [1]{\ bcStyleSousTitre {#1}} % pour la compatibilit
268 \ newcommand \ bcStyleTitre [1]{\ large \ textbf {#1}} %
269 % = = = = = = = = = = = = = = = = = = = = = = = L' en vi ro nn em en t = = = = = = = = = = = = = = = = = = = = = = = = = = = = = = = = = = = = = = =
270 %
271 \ newenvironment *{ bclogo }[2][]{ %
272 \ setkeys { bclogo }{#1} % options
273 \ renewcommand *\ bclogotitre {#2} %
274 % deux types de titres
275 \ ifKV@bclogo@cadreTitre % si cadreTitre = true
276 \ def \ bc@structitre {%
277 \ hfil %
278 \ ifbclogotikz % cadreTitre tikz
279 \ begin { tikzpicture }%
280 \node [rectangle, thick, top color=red !60! green !40, bottom color=white,
                          draw ]{\ large #2}; %
281 \ end { tikzpicture }%
282 \ else % cadreTitre pstricks
283 \ psframebox [ fillstyle = gradient , gradmidpoint =0.2 , gradangle =0 , gradbegin = red
                       !60! green !40 , gradend = white ]{\ large #2} %
284 \fi%
285 \ hfil %
286 }%
287 \ else % sinon cadreTitre = false
288 \ def \ bc@structitre {\ bcStyleTitre {#2} \ bcStyleSousTitre {\ bcval@sousTitre }} %
289 \fi%
290 % boite logo + titre
291 \ setlength {\ bc@titleLength }{ %
292 \ dimexpr \ linewidth -\ bcval@margeD -\ bcval@margeG -1.5\ bcval@framesep -\ ifKV@bclogo@noborder \
         z@ \ else 2\ bcval@borderWidth \fi -%
293 \ logowidth -\ ifKV@bclogo@ombre \ bcval@epOmbre cm \ else \ z@ \fi\ relax }%
294 %
295 \ begin { lrbox }{\ bc@envbox }% boite titre
296 \ begin { tabular }{ @ {} c@ {} p {\ bc@titleLength }@ {}} %
297 \ begin { minipage }{\ logowidth }%
298 \ refstepcounter { bclogocompteur }\ bccaption {\ bclogotitre }\ bcval@logo %
299 \ end { minipage }%
300 &%
301 \ ifKV@bclogo@cadreTitre %
302 \ begin { minipage }{\ bc@titleLength }%
303 \ bc@structitre %
304 \ end { minipage }%
305 \ else \ bc@structitre \fi %
306 \ end { tabular }%
307 \ end { lrbox }%
308 % affichage
309 %\ smallskip % ressort %% Pourquoi ?
310 \ def \ bcval@nobreak {\ ifKV@bclogo@nobreak true \ else false \fi}% gestion nobreak
311 \ mdframed [%
312 innerleftmargin ={\ dimexpr \ ifKV@bclogo@avecBarre \ logowidth \ else \ z@ \fi +\ bcval@framesep \
           relax },%
313 innertopmargin ={\ dimexpr \ht\ bc@envbox +\ dp\ bc@envbox +\ bcval@framesep \ relax },% hauteur
           titre + framesep
314 innerrightmargin =\ bcval@framesep ,%
315 innerbottommargin =\ bcval@framesep ,%
316 rightmargin =\ dimexpr \ bcval@margeD +\ ifKV@bclogo@ombre \ bcval@epOmbre cm \ else \ z@ \fi , %
317 leftmargin =\ bcval@margeG ,%
318 backgroundcolor =\ bcval@couleur ,%
319 fontcolor =\ bcval@couleurTexte ,%
320 linewidth =\ bcval@borderWidth ,%
321 roundcorner ={\ bcval@arrondi cm },%
322 nobreak =\ bcval@nobreak %%l ' option nobreak de mdframed vient avec la version 0.9
323 ]%
324 }%
325 {%
326 \ endmdframed \ par %
327 \ ifKV@bclogo@ombre \ vspace *{\ bcval@epOmbre cm }\ else \ smallskip \fi %
328 \ goodbreak %
329 }%
```
<sup>330</sup> \ setkeys { bclogo }{ barre = none }*%% en cas d ' utlisation de l ' e nv ir on ne me nt mdframed*